# $\frac{d\ln\ln}{d}$

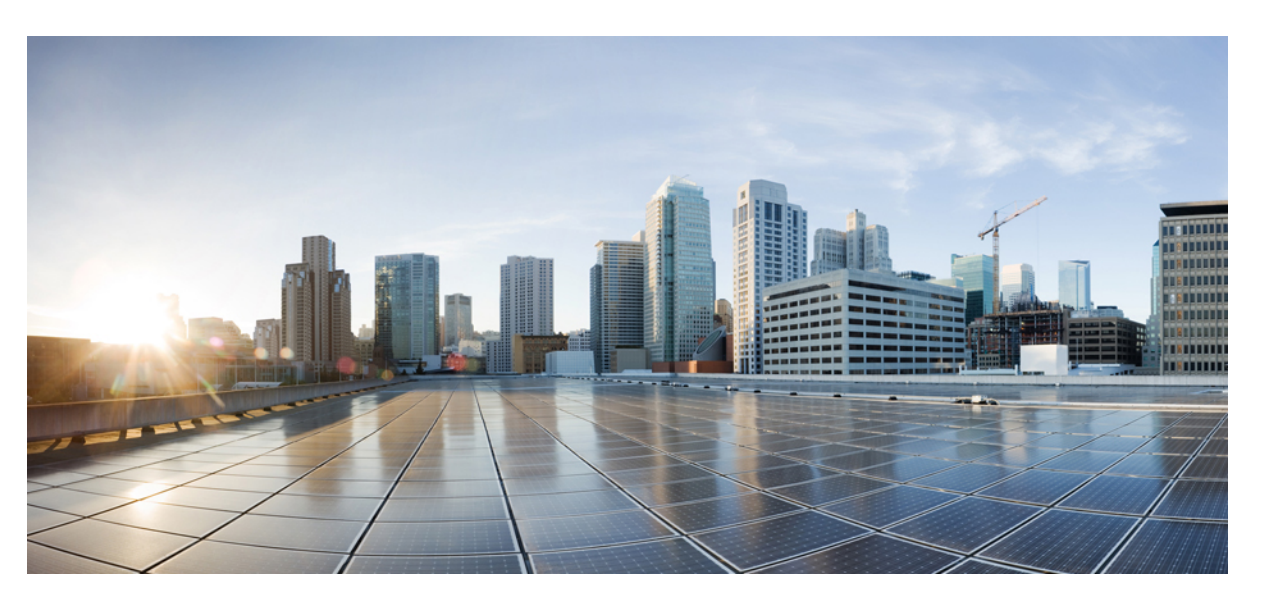

## **Config Guide BookMap**

**First Published:** 2013-05-31 **Last Modified:** 2013-05-31

#### **Americas Headquarters**

Cisco Systems, Inc. 170 West Tasman Drive San Jose, CA 95134-1706 USA http://www.cisco.com Tel: 408 526-4000 800 553-NETS (6387) Fax: 408 527-0883

© 2013 Cisco Systems, Inc. All rights reserved.

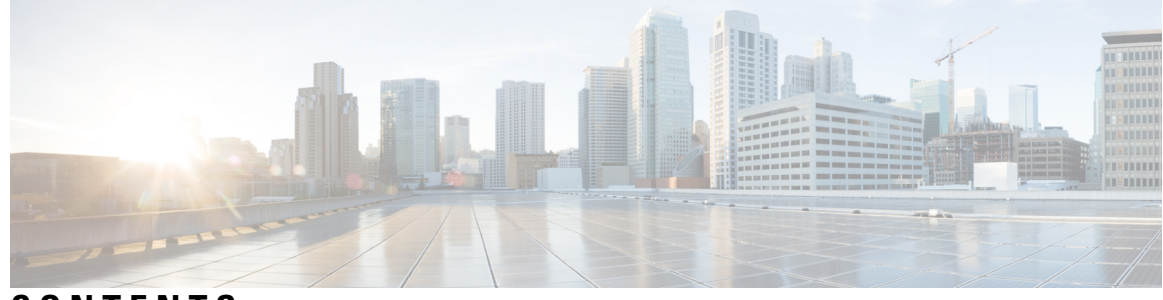

**CONTENTS**

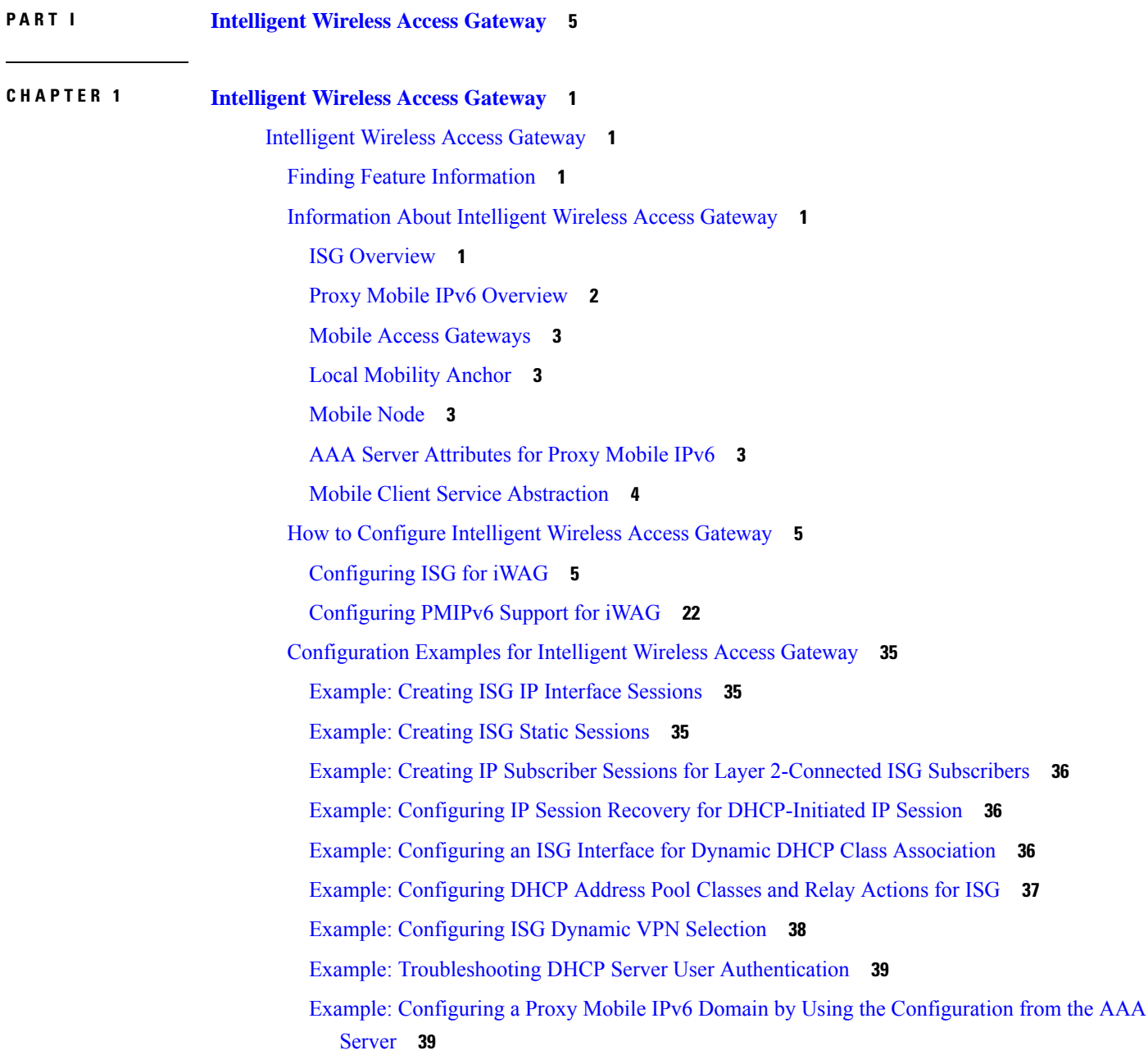

Example: Configuring aProxy Mobile IPv6 Domain When the [Configuration](#page-45-0) from an AAA Server Is Not [Available](#page-45-0) **40** Example: Configuring a Minimum [Configuration](#page-45-1) for a Domain When the Configuration from the AAA Server Is Not [Available](#page-45-1) **40**

Example: [Configuring](#page-46-0) MCSA **41**

Example: [Configuring](#page-46-1) a Mobile Access Gateway **41**

[Where](#page-46-2) to Go Next **41**

Additional References for [Implementing](#page-47-0) iWAG **42**

Feature Information for [Implementing](#page-48-0) iWAG **43**

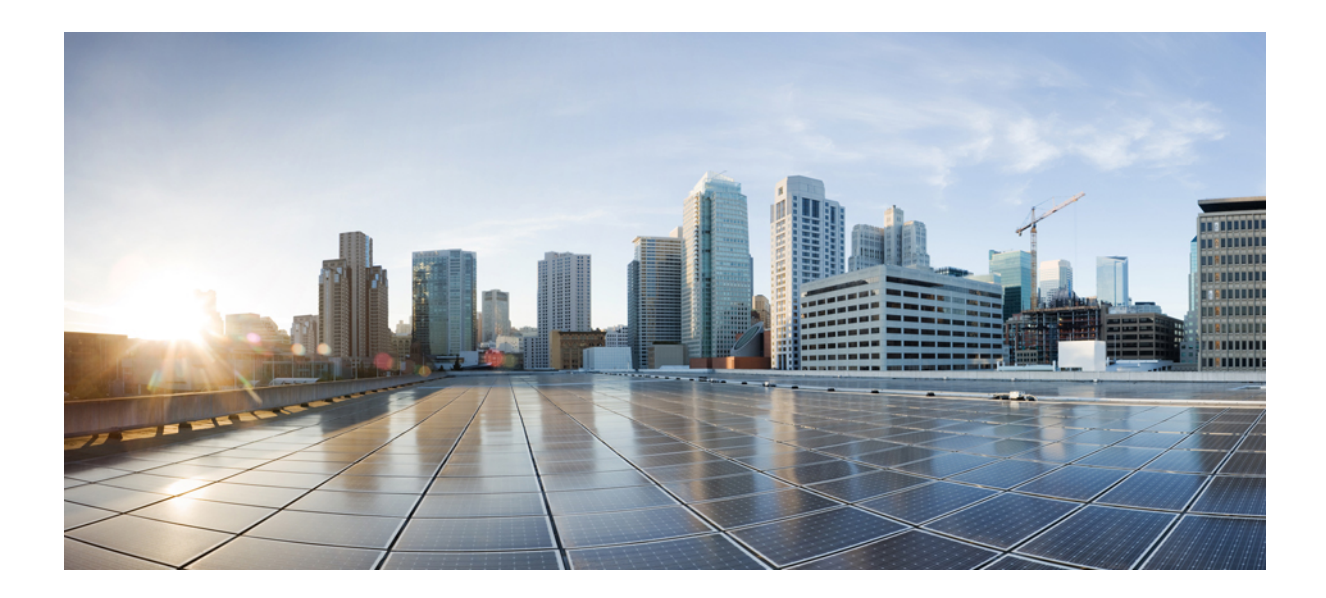

# <span id="page-4-0"></span>**<sup>P</sup> ART I**

## **Intelligent Wireless Access Gateway**

• [Intelligent](#page-6-5) Wireless Access Gateway, on page 1

<span id="page-6-5"></span><span id="page-6-0"></span>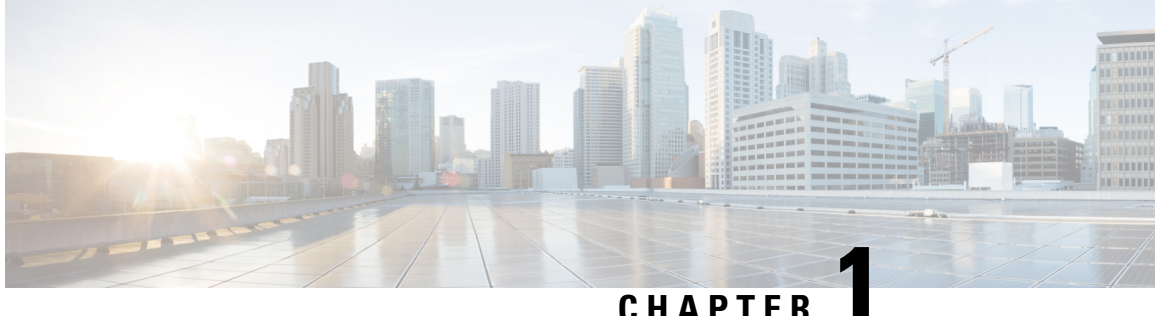

## **Intelligent Wireless Access Gateway**

The Intelligent Wireless Access Gateway (iWAG) is a Cisco software feature set that supports clientless integration into the existing Gateway General Packet Radio Service (GPRS) Support Node (GGSN). iWAG provides a WiFi offload option to 3G service providers by enabling a single-box solution of that provides the combined functionality of Proxy Mobile IPv6 (PMIPv6) and GPRS Tunneling Protocol (GTP) on the Intelligent Services Gateway (ISG) framework. This document provides information about iWAG and how to configure it.

• [Intelligent](#page-6-1) Wireless Access Gateway, on page 1

## <span id="page-6-1"></span>**Intelligent Wireless Access Gateway**

The Intelligent Wireless Access Gateway (iWAG) is a Cisco software feature set that supports clientless integration into the existing Gateway General Packet Radio Service (GPRS) Support Node (GGSN). iWAG provides a WiFi offload option to 3G service providers by enabling a single-box solution of that provides the combined functionality of Proxy Mobile IPv6 (PMIPv6) and GPRS Tunneling Protocol (GTP) on the Intelligent Services Gateway (ISG) framework. This document provides information about iWAG and how to configure it.

## <span id="page-6-3"></span><span id="page-6-2"></span>**Finding Feature Information**

Your software release may not support all the features documented in this module. For the latest caveats and feature information, see Bug [Search](https://tools.cisco.com/bugsearch/search) Tool and the release notes for your platform and software release. To find information about the features documented in this module, and to see a list of the releases in which each feature is supported, see the feature information table.

Use Cisco Feature Navigator to find information about platform support and Cisco software image support. To access Cisco Feature Navigator, go to <https://cfnng.cisco.com/>. An account on Cisco.com is not required.

## <span id="page-6-4"></span>**Information About Intelligent Wireless Access Gateway**

#### **ISG Overview**

Intelligent Services Gateway (ISG) is a structured framework in which edge access devices deliver flexible and scalable services to subscribers. ISG handles the following key aspects of subscriber management:

• Subscriber identification

- Service and policy determination
- Session policy enforcement
- Session life-cycle management
- Accounting for access and service usage
- Session state monitoring

In addition, ISG introduces a dynamic element to the provisioning and activation of services through control policies and Change of Authorization (CoA) extensions to the RADIUS protocol.

An ISG-enabled device may be deployed at the access edge and service edge of a network and is applicable to a range of subscriber network environments, such as digital subscriber line (DSL), public wireless LAN (PWLAN), and mobile wireless network. Moreover, ISG has been designed to accommodate a flexible distribution of subscriber and service information within a given solution. The figure below illustrates a typical DSL deployment for which service profile data may be stored in an authentication, authorization, and accounting (AAA) database and retrieved and cached on demand.

**Figure 1: Sample Topology for <sup>a</sup> DSL Deployment**

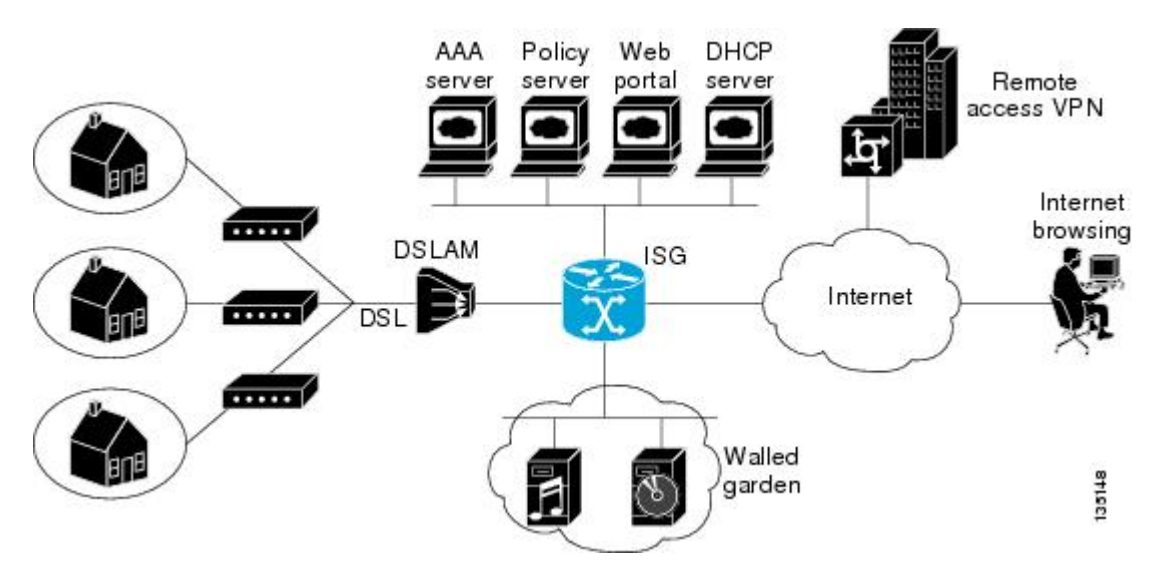

It is also possible to define services directly on an ISG. In all cases, service activation may be triggered as a result of a locally defined control policy, user profile associations, or CoA commands from an external policy server or portal application.

The IP Base license does not support ISG/PPP/VPDN subscriber features. The minimum feature set for Subscriber support is ADV IP Services or ADV Enterprise Services. **Note**

#### <span id="page-7-0"></span>**Proxy Mobile IPv6 Overview**

Proxy Mobile IPv6 (PMIPv6) provides network-based IP Mobility management to a mobile node (MN), without requiring the participation of the MN in any IP mobility-related signaling. The mobility entities in the network track the movements of the MN, initiate the mobility signaling, and set up the required routing state.

The major functional entities of PMIPv6 are Mobile Access Gateways (MAGs), Local Mobility Anchors (LMAs), and MNs.

#### <span id="page-8-0"></span>**Mobile Access Gateways**

Mobile Access Gateway (MAG) performs mobility-related signaling on behalf of the mobile nodes (MN) attached to its access links. MAG is the access router for the MN; that is, MAG is the first-hop router in the localized mobility management infrastructure.

MAG performs the following functions:

- Obtains an IP address from Local Mobility Anchor (LMA) and assigns it to MN.
- Retains the IP address of an MN when the MN roams across MAGs.
- Tunnels traffic from MN to LMA.

#### <span id="page-8-1"></span>**Local Mobility Anchor**

Local Mobility Anchor (LMA) is the home agent for a mobile node (MN) in a Proxy Mobile IPv6 (PMIPv6) domain. It is the topological anchor point for MN home network prefixes and manages the binding state of an MN. An LMA hasthe functional capabilities of a home agent as defined in the Mobile IPv6 base specification (RFC 3775) along with the capabilities required for supporting the PMIPv6 protocol.

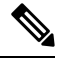

Use the **dynamic mag learning** command to enable LMA to accept Proxy Mobile IPv6 (PMIPv6) signaling messages from any Mobile Access Gateway (MAG) that is not configured locally. **Note**

#### <span id="page-8-3"></span><span id="page-8-2"></span>**Mobile Node**

Mobile node (MN) is an IP host and the mobility of the MN is managed by a network. MN can be an IPv4-only node, an IPv6-only node, or a dual-stack node, which is a node with IPv4 and IPv6 protocol stacks. MN is not required to participate in any IP mobility-related signaling for achieving mobility for an IP address or a prefix that is obtained in the Proxy Mobile IPv6 (PMIPv6) domain.

#### **AAA Server Attributes for Proxy Mobile IPv6**

If an authentication, authorization, and accounting (AAA) server is available, a Mobile Access Gateway (MAG) obtains the profile information of the Proxy Mobile IPv6 (PMIPv6) domain and the mobile node (MN) from the server during the configuration and call-flow time, respectively.

The following are the AAA attributes required for configuring the PMIPv6 domain and the MN are:

- PMIPv6 domain-specific AAA attributes:
	- cisco-mpc-protocol-interface
	- lma-identifier
	- mag-identifier
	- mag-v4-address
	- mag-v6-address
	- pmip6-domain-identifier
	- pmip6-timestamp-window
- pmip6-replay-protection
- pmip6-spi-key
- pmip6-spi-value
- MN-specific AAA attributes:
	- home-lma
	- home-lma-ipv6-address
	- mn-nai
	- home-lma-ipv4-address
	- mn-apn
	- Mobile-Node-Identifier
	- mn-network
	- mn-service
	- multihomed

#### <span id="page-9-0"></span>**Mobile Client Service Abstraction**

Mobile Client Service Abstraction (MCSA) is a uniform mechanism that detects the MNs network events that avoid being detected by mobility protocols. MCSA provides interfaces through which the MAG, General Packet Radio Service (GPRS) Tunneling Protocol (GTP) and ISG receive or send event notifications. MCSA delivers discovery event notifications and service event notifications from mobile nodes (MNs) to the appropriate protocol module. When the Intelligent Services Gateway (ISG) is not available, MCSA performs authentication, authorization, and accounting (AAA). MCSA consists of the following three interfaces through which the protocol modules interact:

#### **MCSA Client Interface**

The MCSA client interface exists between the Mobile Access Gateway (MAG) or General Packet Radio Service (GPRS) Tunneling Protocol (GTP) and mobile client service abstraction (MCSA). The mobility protocol modules that provide various services to the MAG or GTP register themselves with the MCSA at the MCSA client interface. The MCSA provides client session discovery notifications to appropriate protocol modules through the MCSA client interface.

#### **MCSA Service Interface**

The MCSA service interface exists between the Mobile Client Service Abstraction (MCSA) and Intelligent Services Gateway (ISG). The ISG provides session event notifications to MCSA through the MCSA service interface. The MCSA delivers these event notifications to specific mobility or tunneling protocols modules, such as Mobile Access Gateway (MAG) or the General Packet Radio Service (GPRS) Tunneling Protocol (GTP).

#### **LMA Interface**

LMA interface exists between the Local Mobility Anchor (LMA) and Mobile Client Access Abstraction (MCSA). The LMA sends the binding event notifications to the LMA interface, which informs the Intelligent Service Gateway (ISG) about the notifications.

## <span id="page-10-0"></span>**How to Configure Intelligent Wireless Access Gateway**

#### <span id="page-10-1"></span>**Configuring ISG for iWAG**

#### **Creating ISG Sessions for IP Subscribers**

An Intelligent Services Gateway (ISG) device creates IP sessions for IP traffic on subscriber-side interfaces. The tasks in the following sections enable IP sessions and indicate how sessions are identified:

#### Creating ISG IP Interface Sessions

An ISG IP interface session encompasses all IP packets that cross the specified interface or subinterface. Perform this task to create an ISG IP interface session.

#### **SUMMARY STEPS**

- **1. enable**
- **2. configure terminal**
- **3. interface** *type number*[**.** *subinterface-number*]
- **4. ip subscriber interface**
- **5. end**

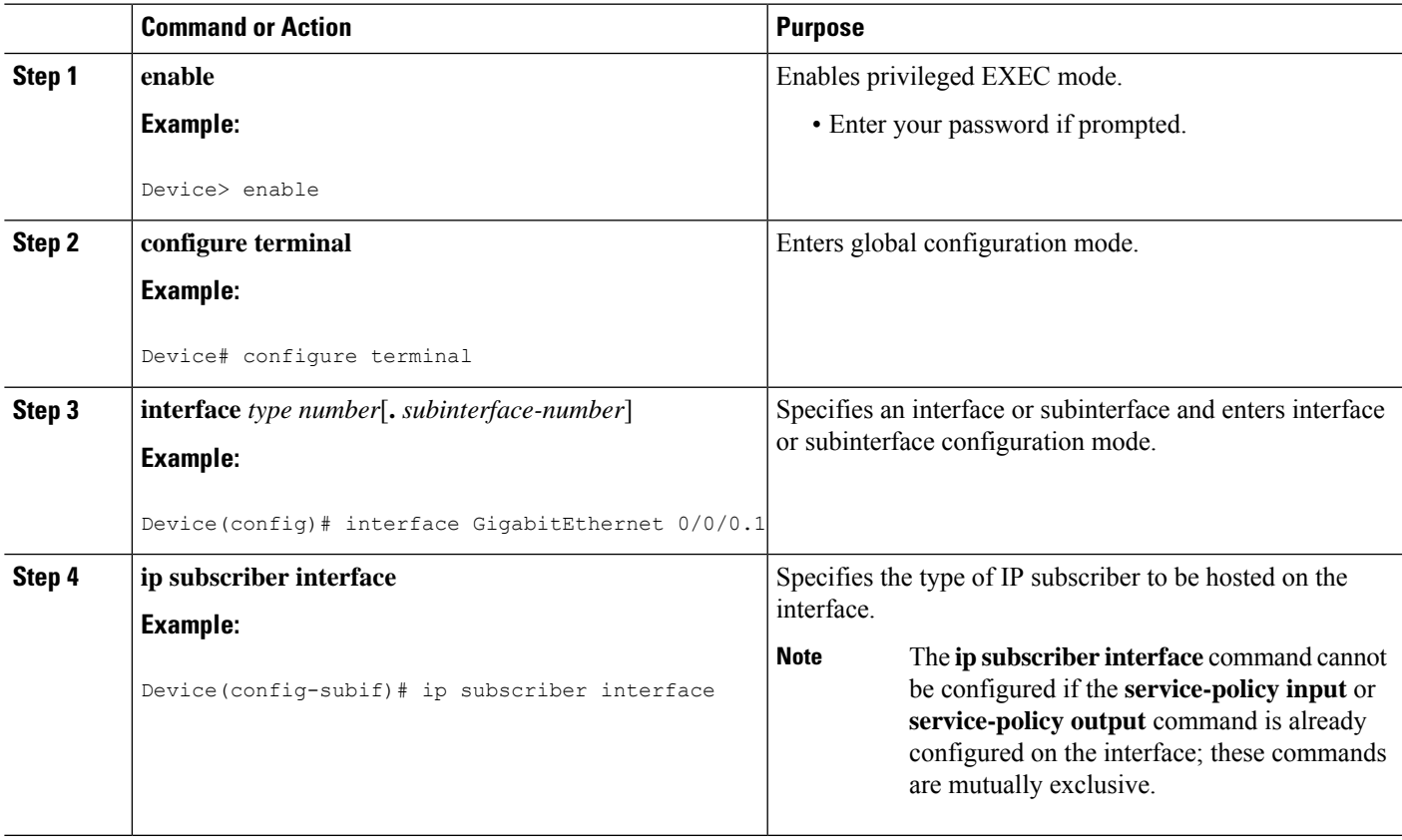

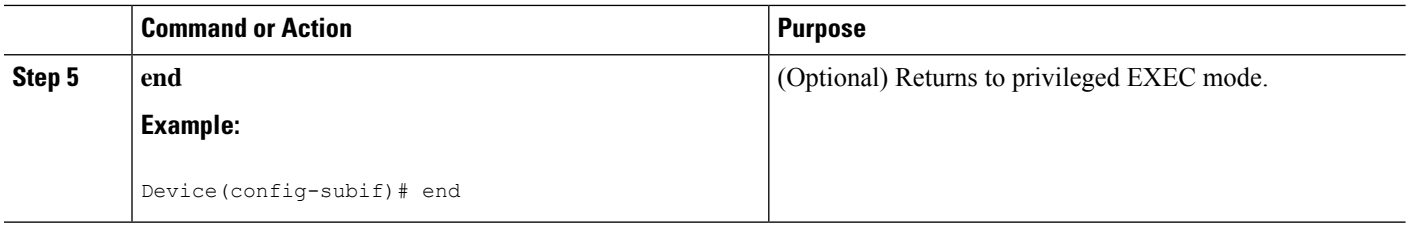

#### Creating ISG Static Sessions

An Intelligent Services Gateway (ISG) static session enables you to configure static IP sessions by configuring a group of server addresses. Perform the following task to create ISG static sessions.

#### **SUMMARY STEPS**

- **1. enable**
- **2. configure terminal**
- **3. ip subscriber list** *list-name*
- **4. ip source** *ip-address* {**mac** *mac-address* | **mask** *subnet-mask*}
- **5. exit**
- **6. interface** *type number*
- **7. ip subscriber** {**l2-connected** | **routed**}
- **8. initiator static ip subscriber list** *list-name*
- **9. end**

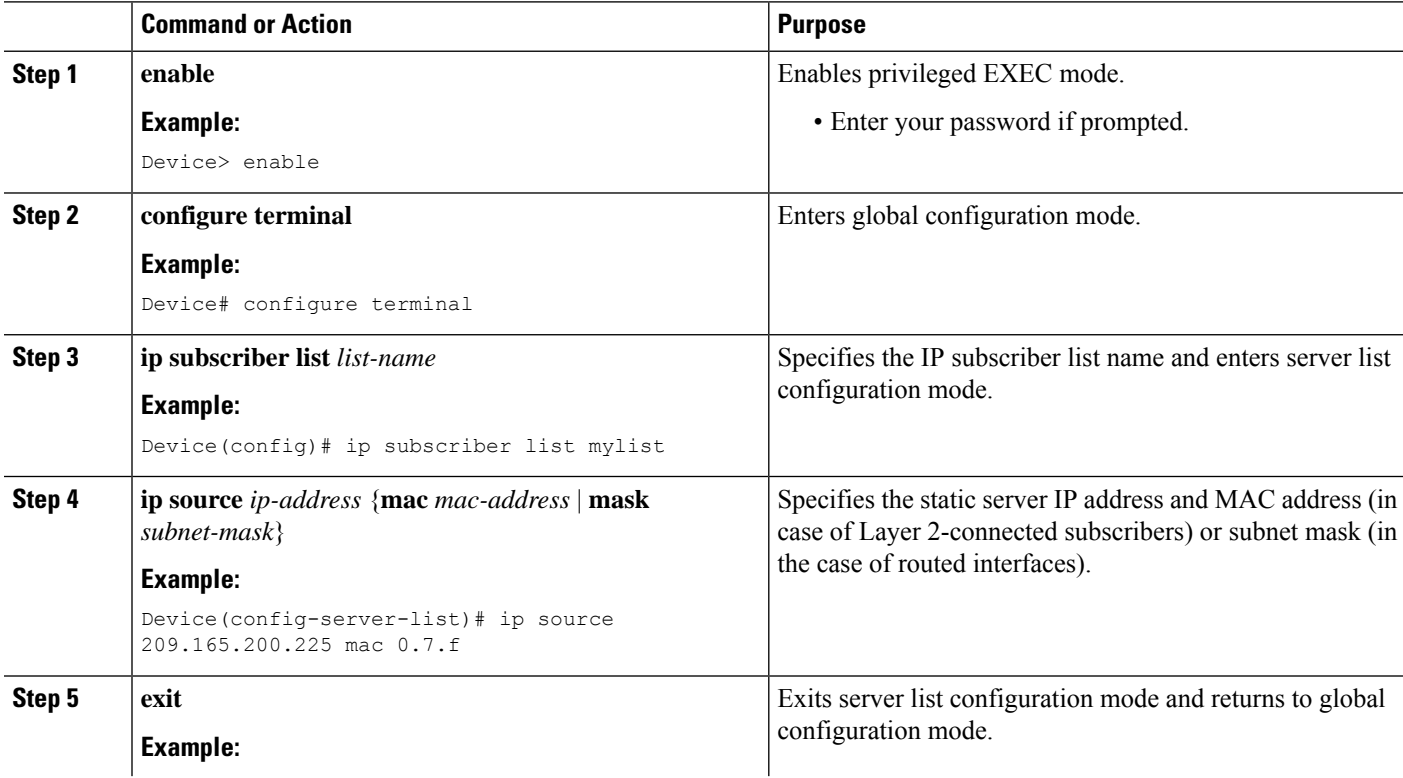

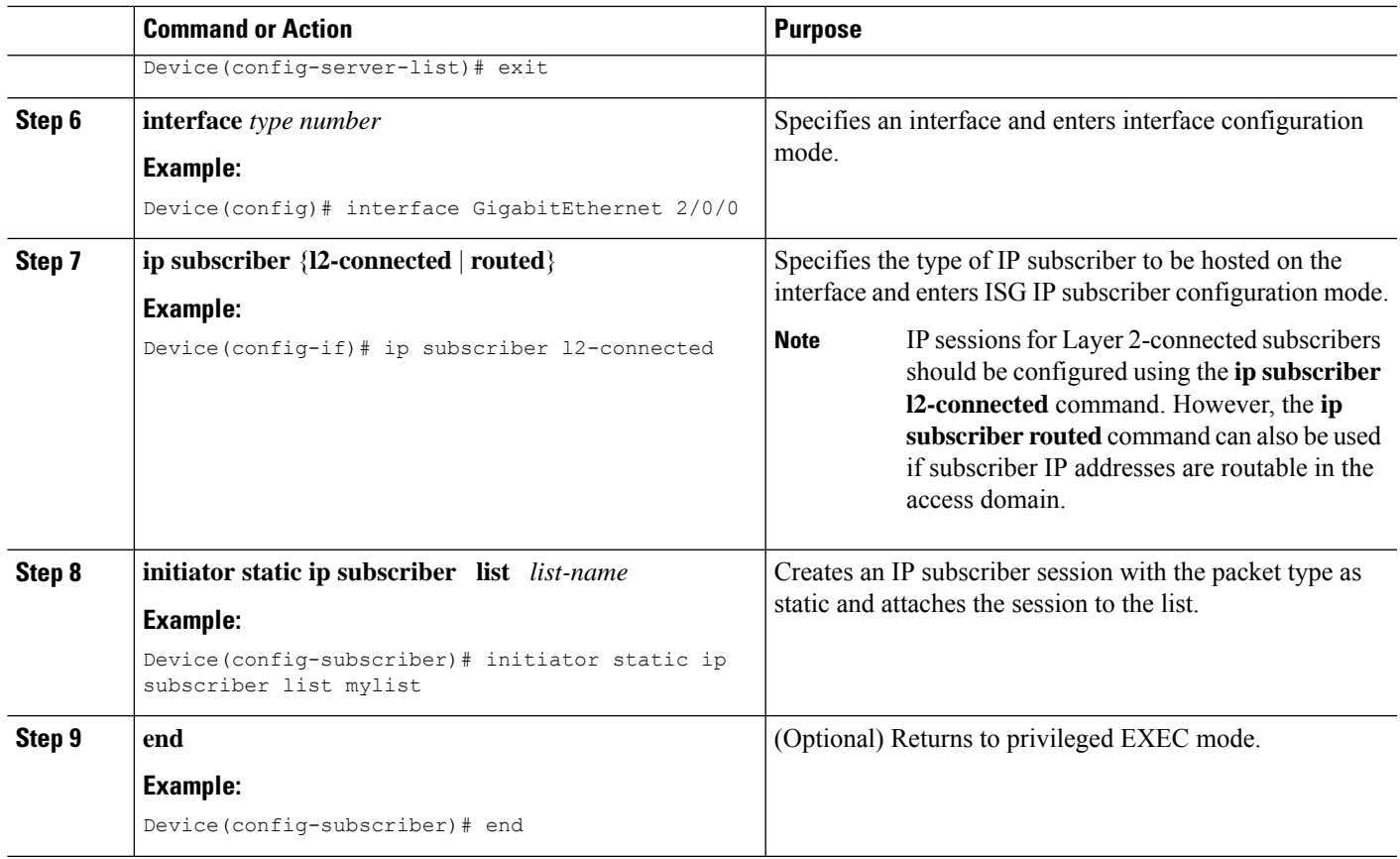

#### Creating ISG IP Subnet Sessions

An IP subnet session represents all the traffic that is associated with a single IP subnet. IP subnet sessions are used to apply uniform edge processing to packets associated with a particular IP subnet. When an IP subnet session is configured, ISG treats the subnet as a single subscriber, which means that ISG features and functionality are applied to the subnet traffic as an aggregate. Perform this task to create an IP subnet session.

#### **SUMMARY STEPS**

- **1. enable**
- **2. configure terminal**
- **3. interface** *type number*
- **4. ip subscriber routed**
- **5. initiator unclassified ip-address** [**ipv4** | [**ipv6**] [**list** *list-name*]]
- **6. end**
- **7.** Add the Framed-IP-Netmask attribute to the service or user profile.

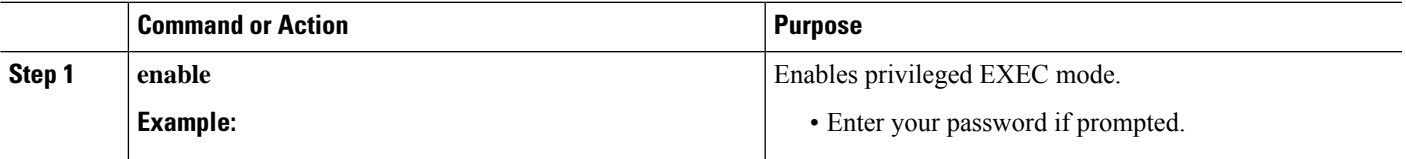

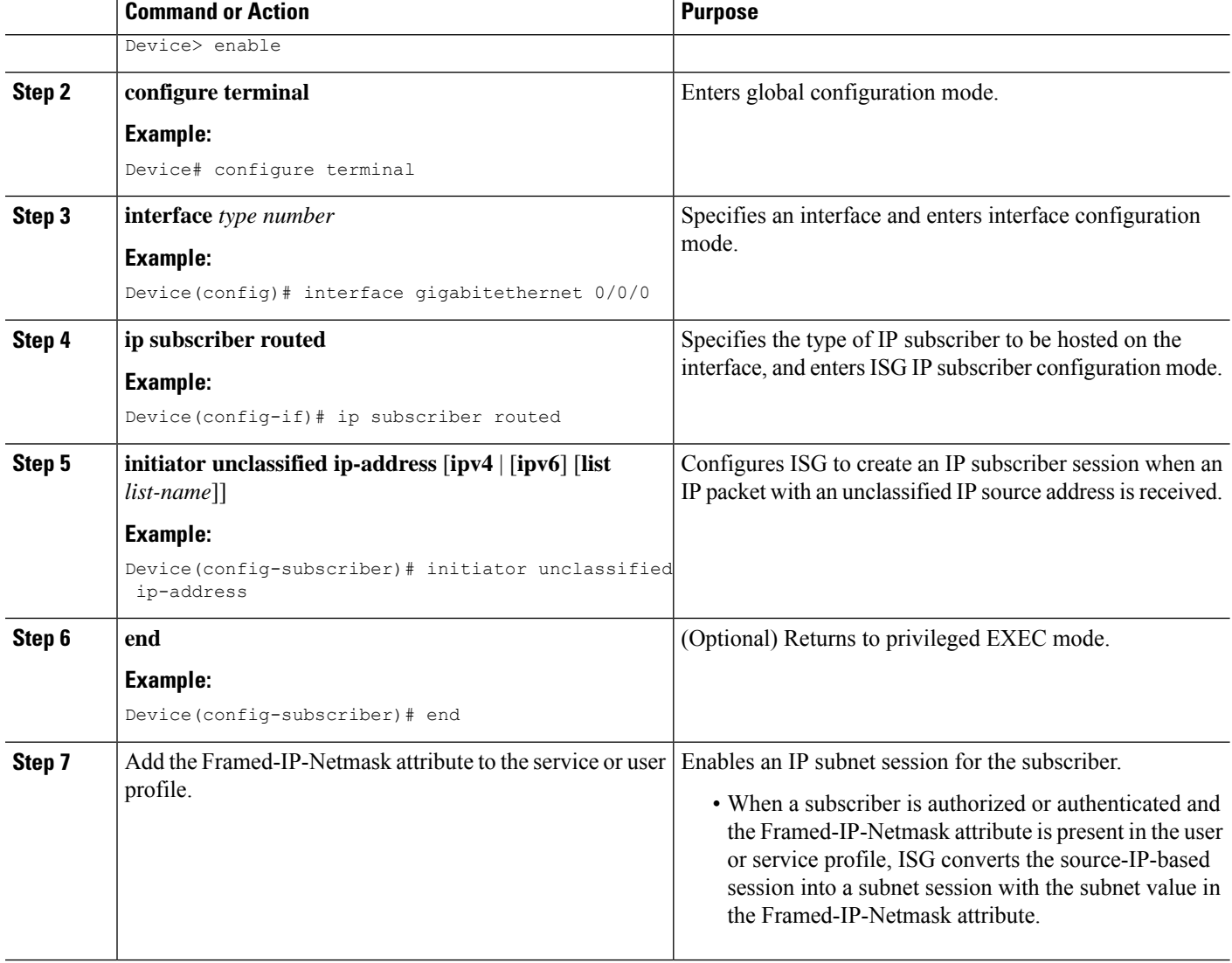

#### Configuring IP Session Recovery for DHCP-Initiated IP Sessions

Perform this task to configure Intelligent Services Gateway (ISG) to take specific actions after the recovery of an IP session when ISG has terminated or reloaded the session. This task applies to DHCP-initiated IP sessions only.

If a policy for session recovery is not configured, ISG applies the following default policy:

```
policy-map type control GLOBAL
class type control always event session-restart
 1 service disconnect delay 60
```
#### **SUMMARY STEPS**

- **1. enable**
- **2. configure terminal**
- **3. policy-map type control** *policy-map-name*
- **4. class type control** {*control-class-name* | **always**} **event session-restart**
- **5.** *action-number* **authorize** [**aaa list** *list-name*] [**password** *password*] [**upon network-service-found** {**continue** |**stop**}] **identifier** {**authenticated-domain**| **authenticated-username** | **auto-detect** | **circuit-id** [**plus remote-id**] | **dnis** | **mac-address** | **nas-port** | **remote-id** [**plus circuit-id**] | **source-ip-address** | **tunnel-name** | **unauthenticated-domain** | **unauthenticated-username**}
- **6.** *action-number* **service-policy type service** [**unapply**] [**aaa list** *list-name*] {**name** *service-name* | **identifier** {**authenticated-domain** | **authenticated-username** | **dnis** | **nas-port** | **tunnel-name** | **unauthenticated-domain** | **unauthenticated-username**}}
- **7.** *action-number* **set-timer** *name-of-timer minutes*
- **8. end**

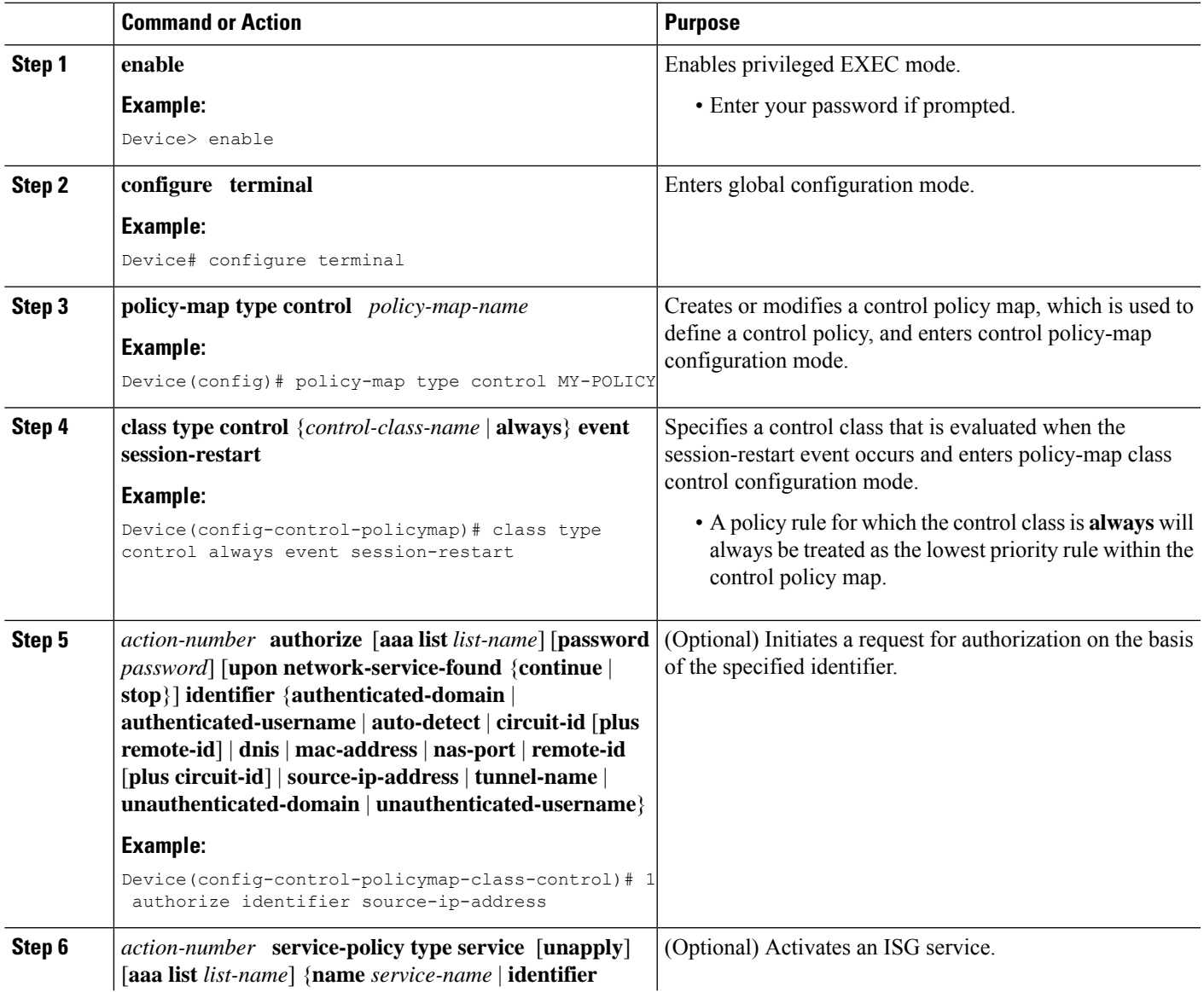

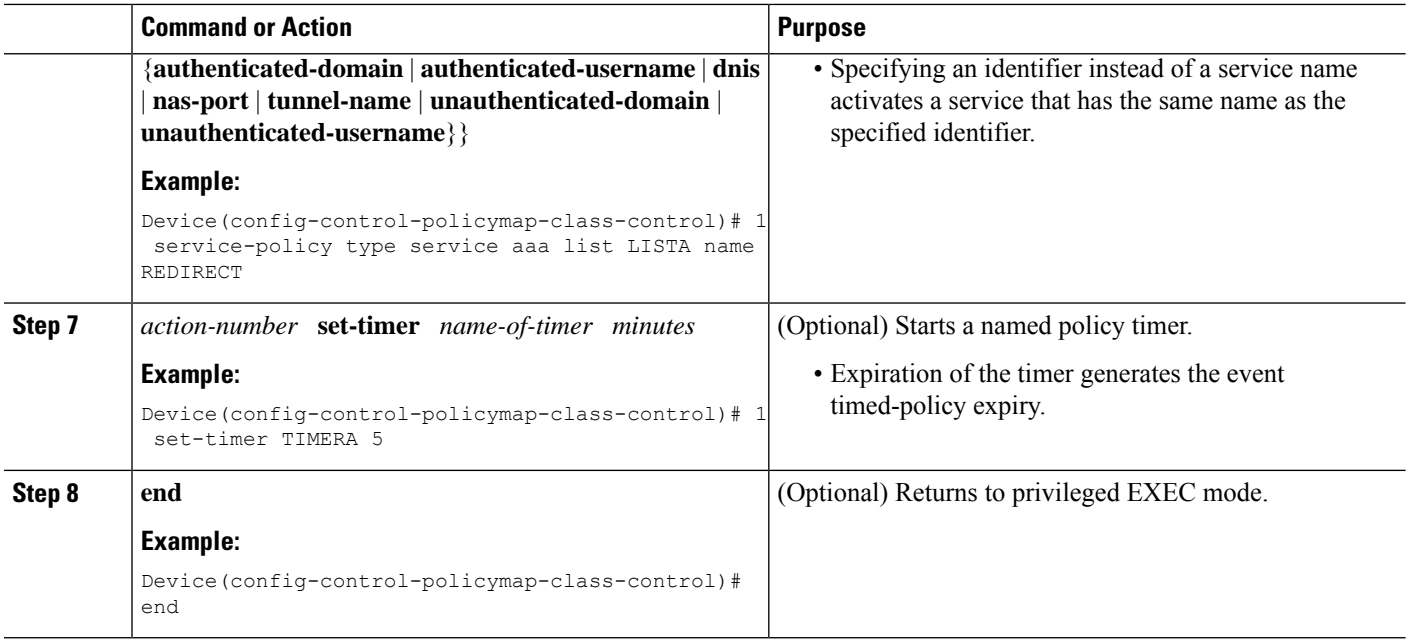

#### Verifying ISG IP Subscriber Sessions

Perform this task to verify IPsubscriber session configuration and creation. The **show** commands can be used in any order.

#### **SUMMARY STEPS**

- **1. enable**
- **2. show subscriber session** [**detailed**] [**identifier** *identifier* | **uid** *session-id* | **username** *name*]
- **3. show ip subscriber** [**mac** *mac-address* | [**vrf** *vrf-name*] [[**dangling** *seconds*] [**detail**] | **interface** *interface-name* [**detail** | **statistics**] | **ip** *ip-address* | **static list** *listname* | **statistics** {**arp** | **dangling**}]]
- **4. show platform isg session-count** {**all** | *slot*}

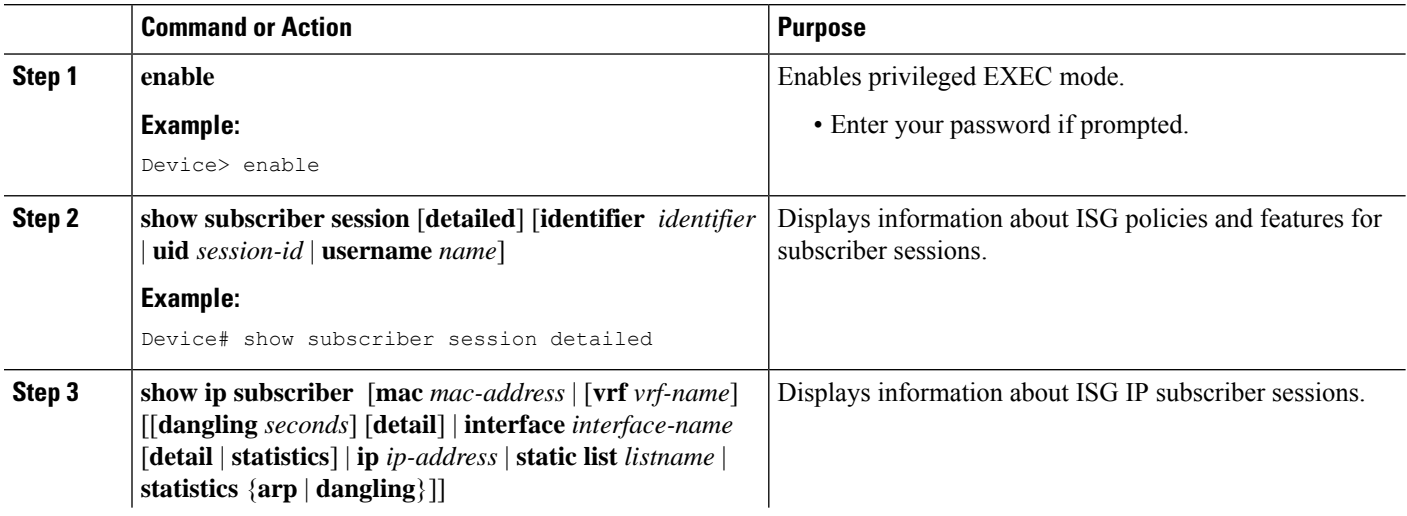

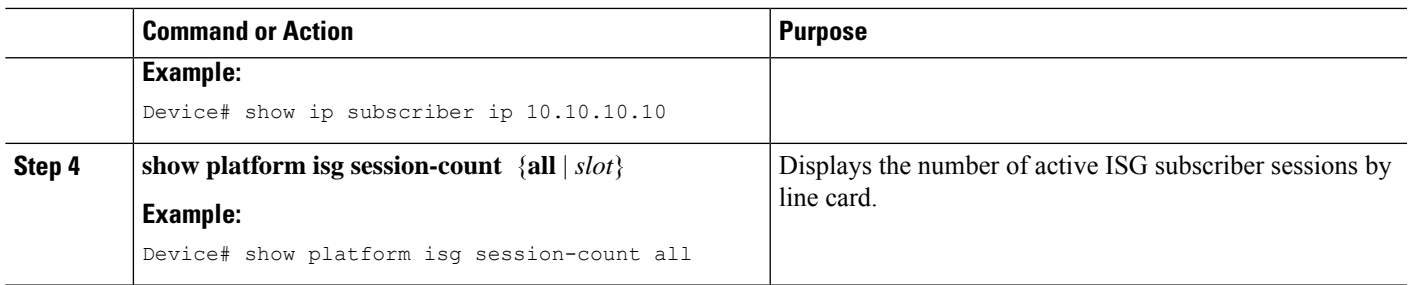

Clearing ISG IP Subscriber Sessions

#### **SUMMARY STEPS**

- **1. enable**
- **2. show ip subscriber** [**mac** *mac-address* | [**vrf** *vrf-name*] [[**dangling** *seconds*] [**detail**] | **interface** *interface-name* [**detail** | **statistics**] | **ip** *ip-address* | **static list** *listname* | **statistics** {**arp** | **dangling**}]]
- **3. clear ip subscriber** [**interface** *interface-name* | **mac** *mac-address* | **slot** *slot-number* **no-hardware** | [**vrf** *vrf-name*] [**dangling** *seconds* | **ip** *ip-address* | **statistics**]]

#### **DETAILED STEPS**

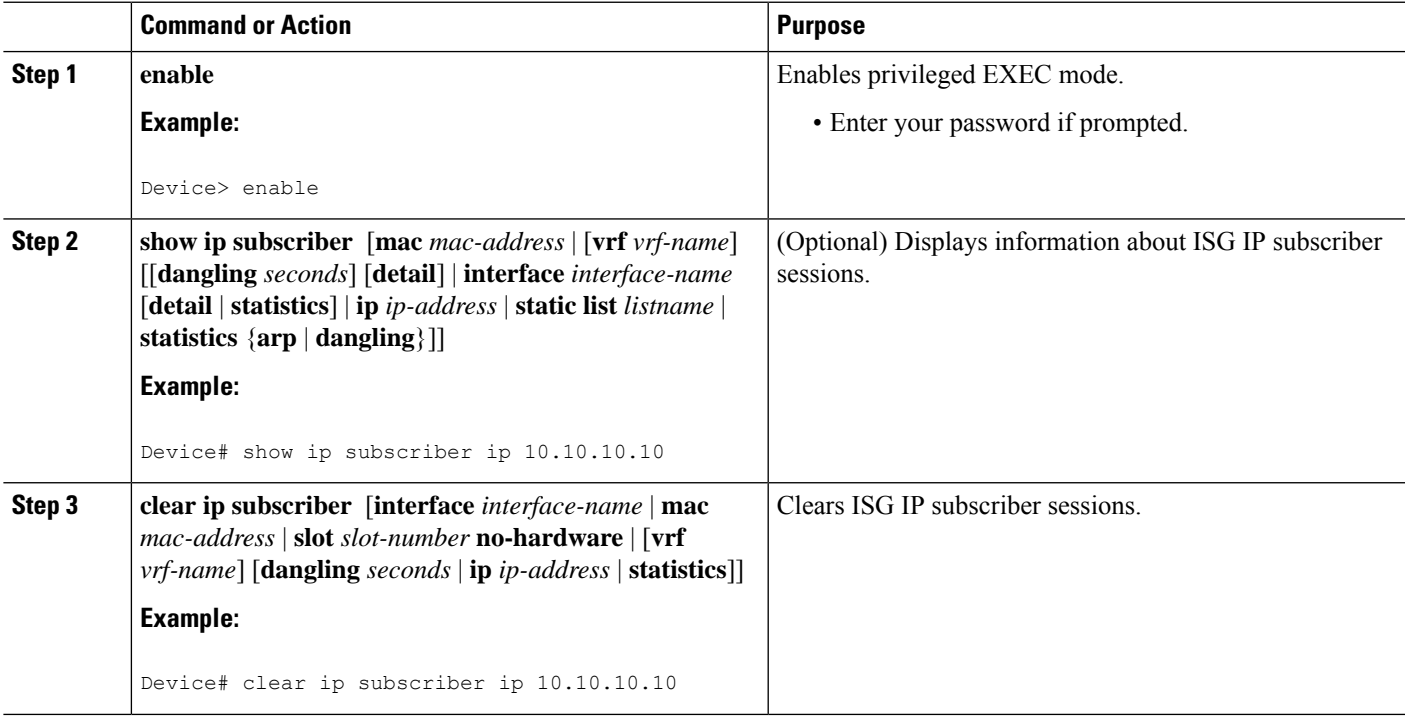

Troubleshooting ISG IP Subscriber Sessions

Use the following commands to troubleshoot ISG IP subscriber sessions. You can use the **debug** commands in any order.

#### **SUMMARY STEPS**

- **1. enable**
- **2. debug ip subscriber packet**
- **3. debug condition username** *username*

#### **DETAILED STEPS**

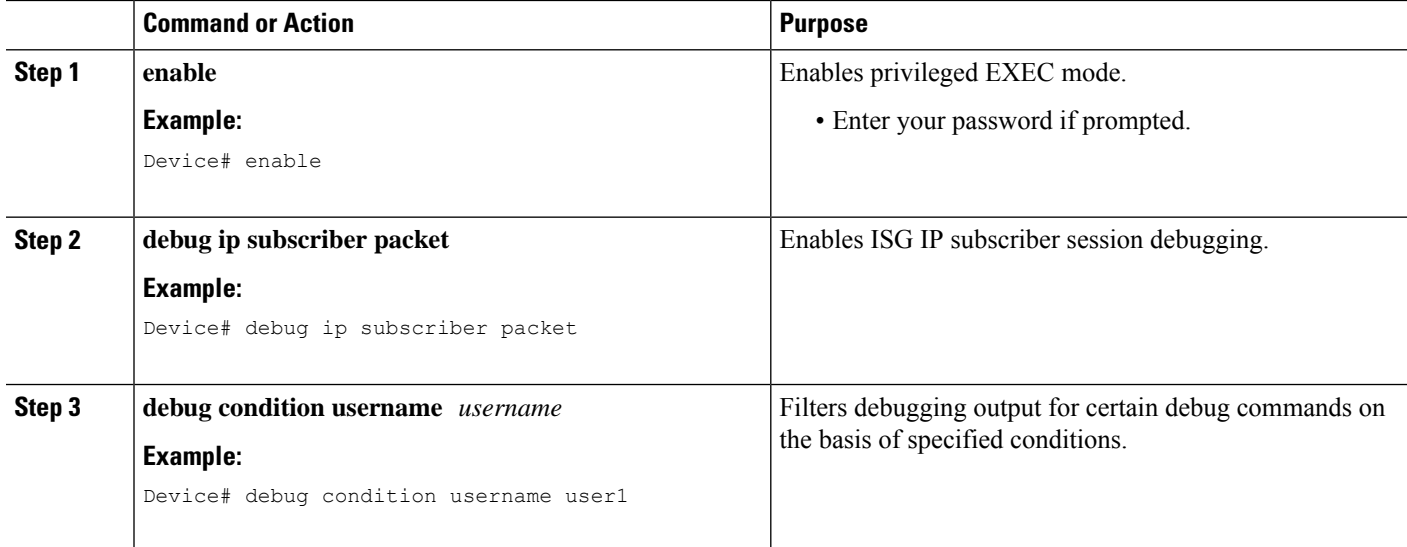

#### **Assigning ISG Subscriber IP Addresses by Using DHCP**

Configure DHCP support in your network before performing the tasks in this section.

#### Configuring an ISG Interface for Dynamic DHCP Class Association

Perform this task to enable ISG to influence the assignment of IP addresses to subscribers on the interface by providing the local DHCP component with a class name. The class name refers to a class configured using the **ip dhcp pool** command and can reference a pool of addresses or a relay destination.

#### **SUMMARY STEPS**

- **1. enable**
- **2. configure terminal**
- **3. interface** *type number*
- **4. ip address** *ip-address mask* [**secondary**]
- **5. ip subscriber** [**l2-connected** | **routed**]
- **6. initiator dhcp class-aware**
- **7. end**

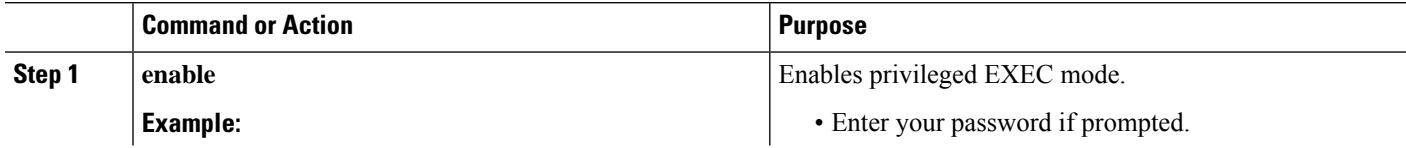

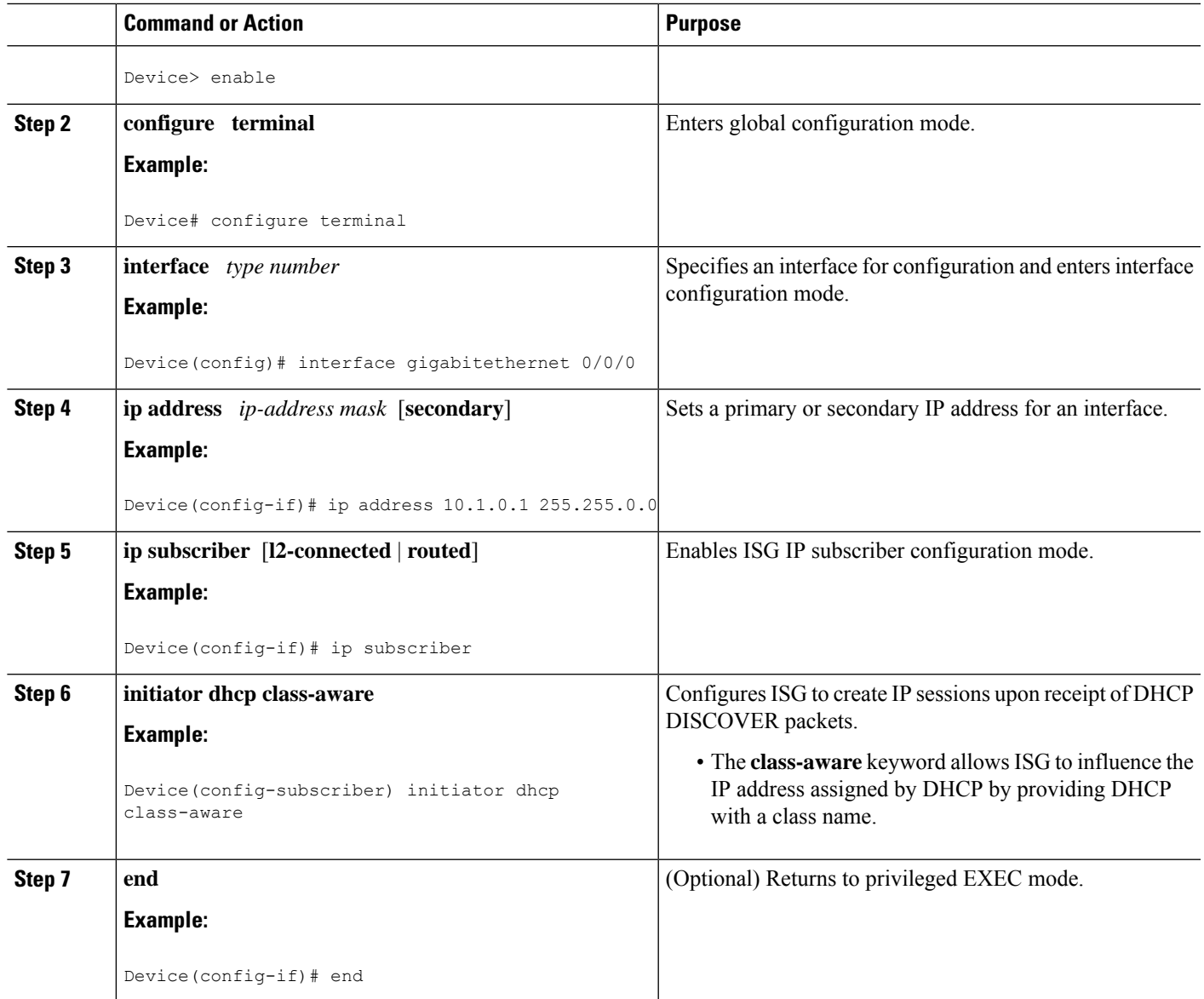

#### Configuring DHCP Server User Authentication

Perform this task to authenticate the DHCP clients on the server.

#### **Before you begin**

You need to use the ISG framework to enable DHCP server user authentication.

#### **SUMMARY STEPS**

- **1. enable**
- **2. configure terminal**
- **3. aaa new-model**
- **4. aaa authentication login** *list-name* **local**
- **5. ip dhcp pool** *pool-name*
- **6. network** *network-number mask*
- **7. exit**
- **8. interface** *type number*
- **9. ip subscriber l2-connected**
- **10. initiator dhcp**
- **11. end**

#### **DETAILED STEPS**

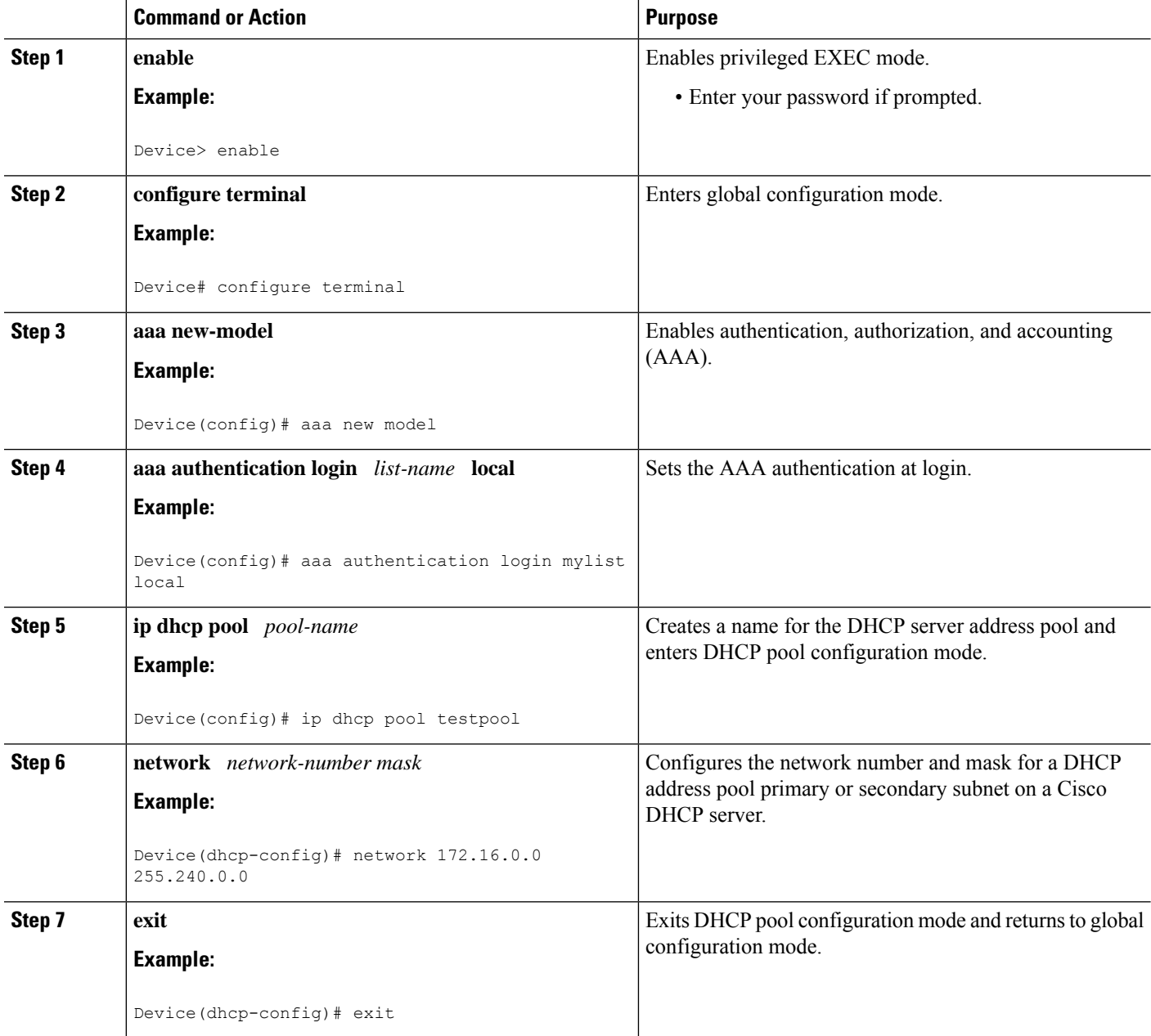

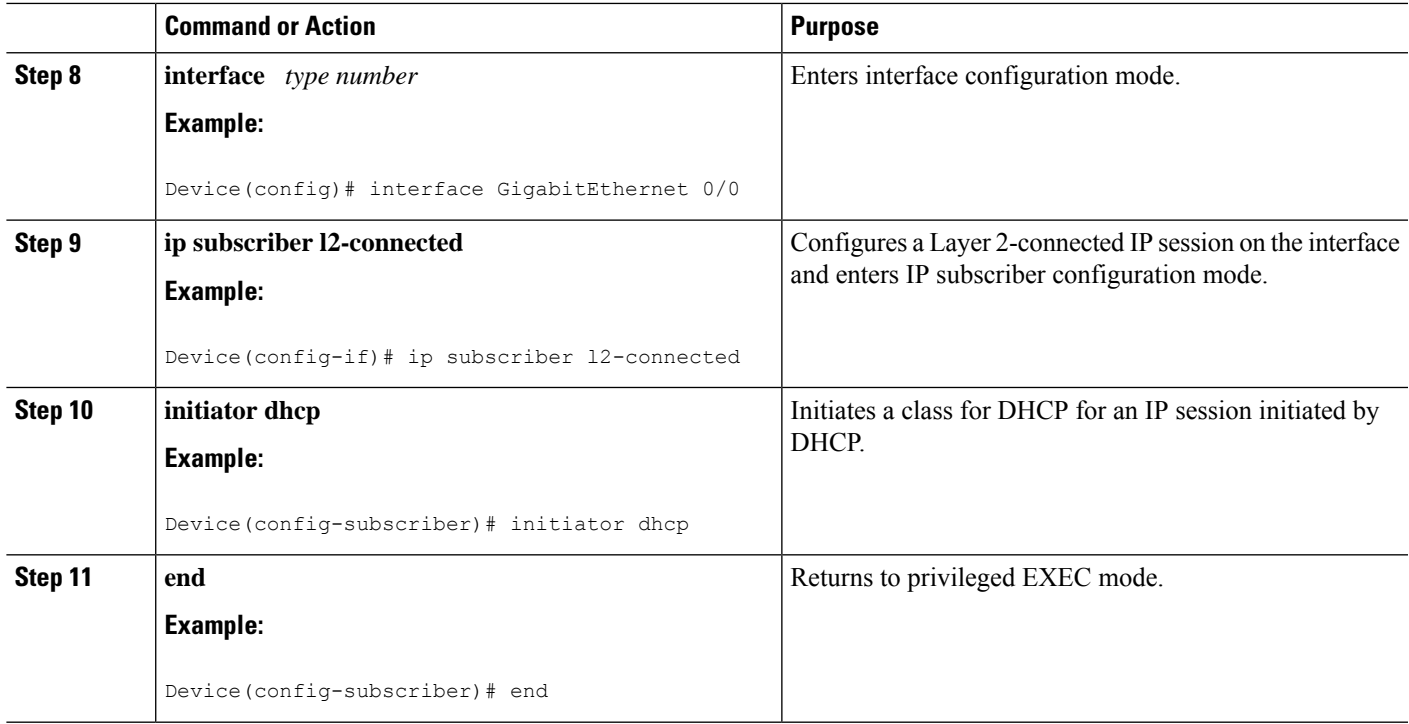

#### Configuring <sup>a</sup> DHCP Class in <sup>a</sup> Service Policy Map

Perform this task to assign a DHCP class to a service policy map. Subscribers for which this service policy map is activated will be assigned IP addresses from the DHCP pool or the remote server that is associated with the class.

#### **Before you begin**

Before configuring a DHCP class in a service policy map, you must configure a DHCP pool and the classes configured within the DHCP pool must match the DHCP classes configured in the service policy map.

#### **SUMMARY STEPS**

- **1. enable**
- **2. configure terminal**
- **3. policy-map type service** *policy-name*
- **4. classname** *class-name*
- **5. end**
- **6. show policy-map type service**

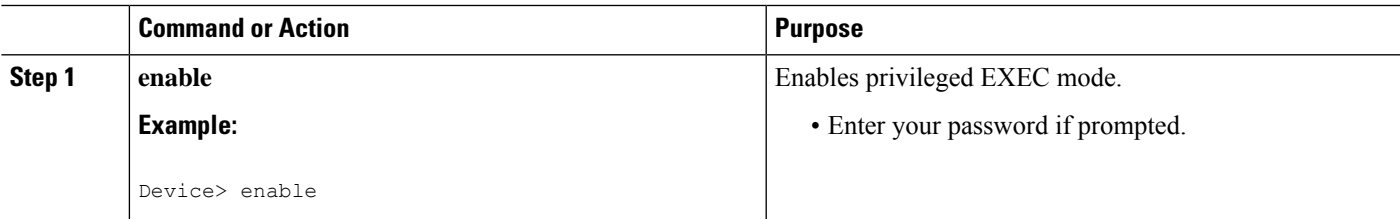

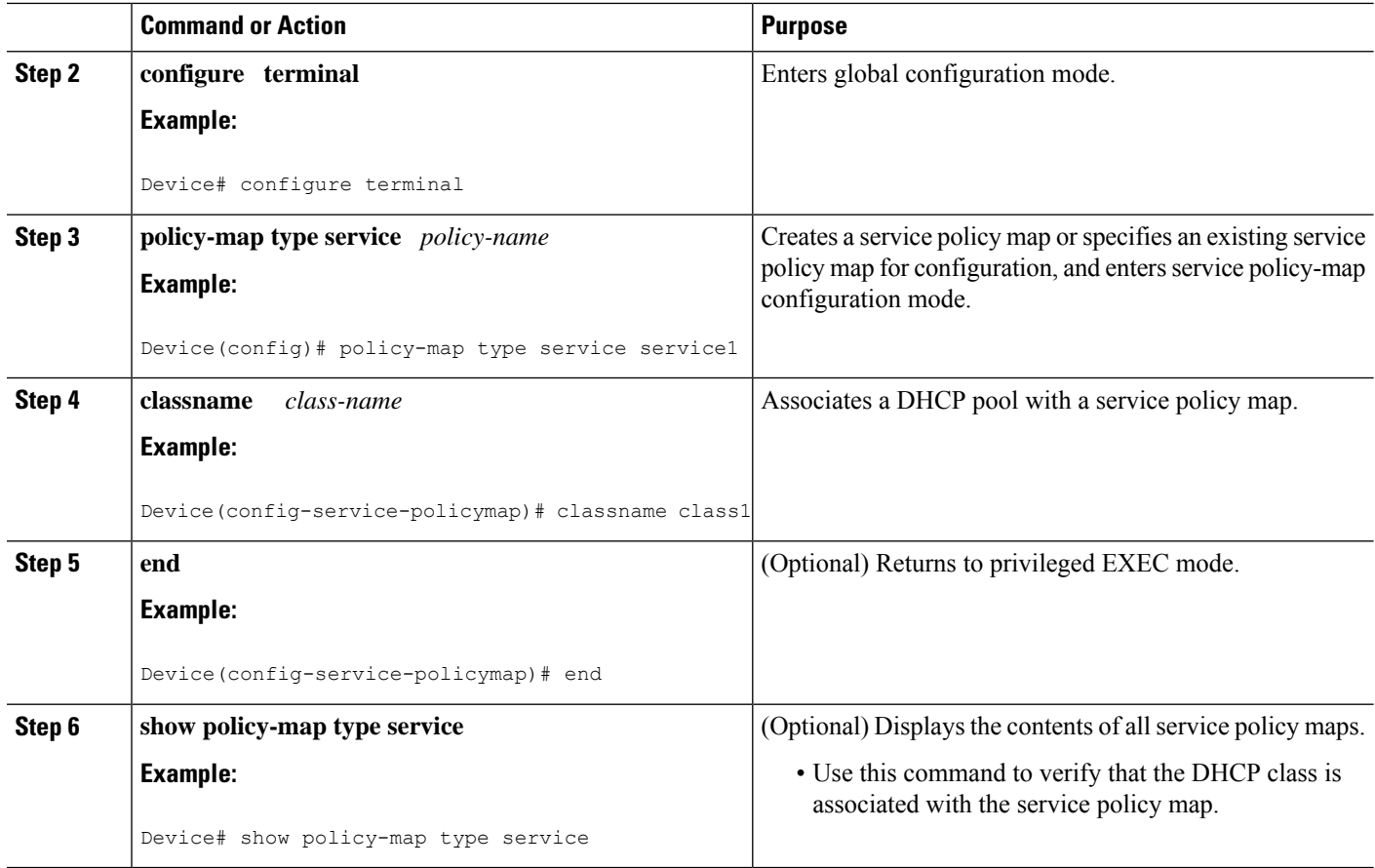

What to Do Next

After you have configured the DHCP address pool class in a service policy map, you may want to configure a method of activating the service policy map; for example, control policies can be used to activate services. For more information about methods of service activation, see the module "Configuring ISG Subscriber Services."

#### Configuring <sup>a</sup> DHCP Class in <sup>a</sup> Service Profile or User Profile on the AAA Server

Perform this task to add the vendor-specific attribute (VSA) for a DHCP class to a user profile or service profile on the AAA server. Subscribers for whom the user or service profile is activated will be assigned IP addresses from the DHCP pool or the remote server that is associated with the class.

Before configuring a DHCP class in a service profile or user profile on the AAA Server, a DHCP address pool must be configured. Classes configured within the DHCP address pool must match the DHCP address pool classes configured in the service or user profile. To associate a DHCP address pool with a service or specific subscriber, add the DHCP class attribute to the user or service profile. For example:

26,9,1 = "subscriber:classname=class-name "

After associating a DHCP address pool with a service or specific subscriber, you may want to configure a method of activating the service policy map or service profile; for example, control policies can be used to activate services. For more information about methods of service activation, see the module "Configuring ISG Subscriber Services."

#### Configuring <sup>a</sup> DHCP Server IP Address

Perform this task to either specify which DHCP servers to use on your network or to configure the IP address of one or more DHCP servers available on the network, and to specify the DHCP Lease Query for routed IP sessions.

```
\mathscr{D}
```

```
Note
```
The DHCP server IP address needs to be configured for routed IP sessions if the DHCP Lease Query is performed.

#### **Before you begin**

The following prerequisites apply for this task:

- The DHCP server must support the DHCP lease protocol.
- The IP address of the phone must be assigned by DHCP address assignments.
- The traffic must be classified as Layer 3.

#### **SUMMARY STEPS**

- **1. enable**
- **2. configure terminal**
- **3. ipdhcp-server** {*ip-address*|**query lease** {**retries** *max-retransmissions*| **timeout** *timeout-query-seconds*}}
- **4. end**

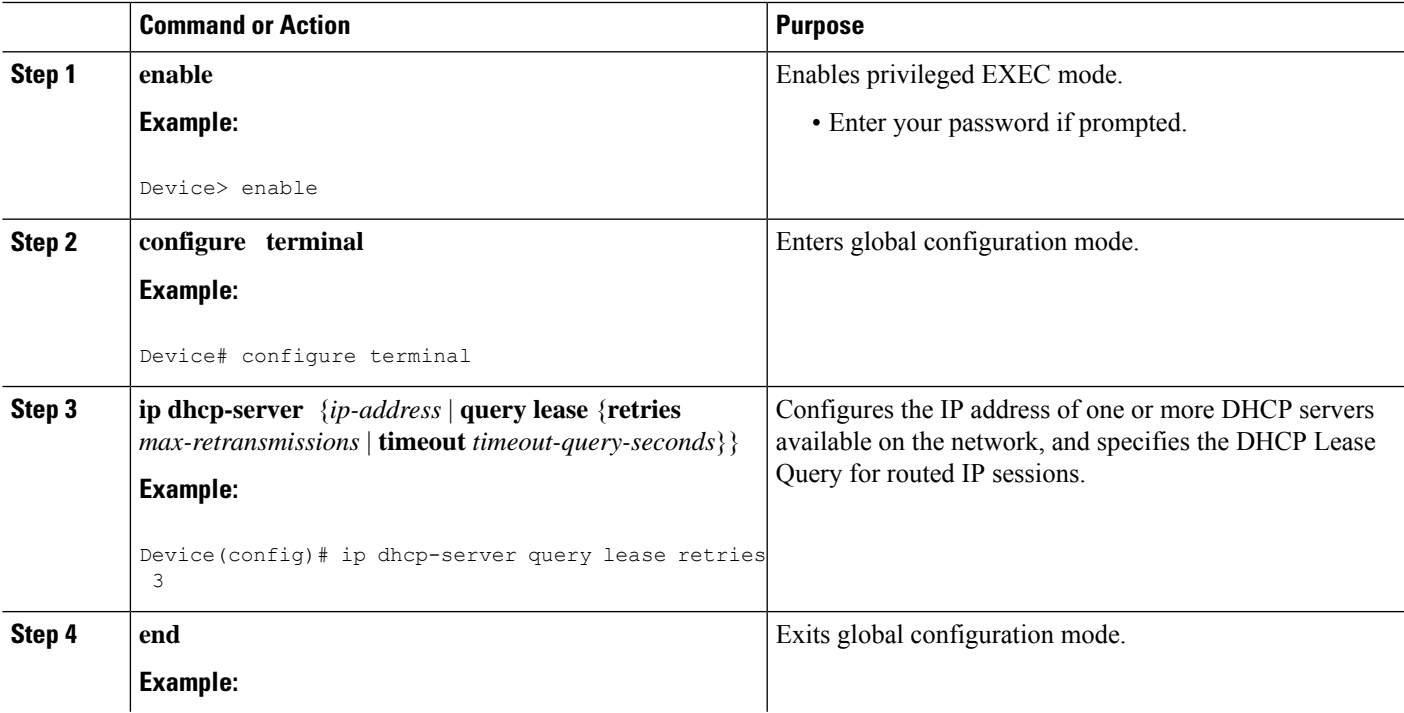

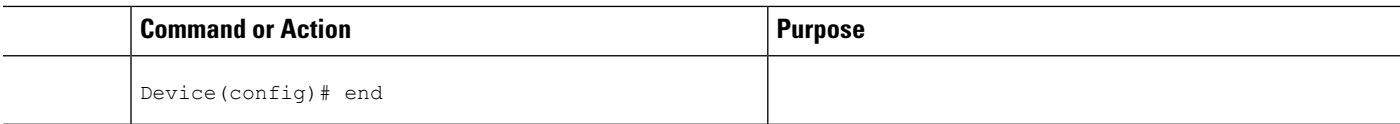

#### **Configuring ISG Dynamic VPN Selection**

Configuring <sup>a</sup> Multiservice Interface

#### **SUMMARY STEPS**

- **1. enable**
- **2. configure terminal**
- **3. interface multiservice** *interface-number*
- **4. ip vrf forwarding** *vrf-name*
- **5. ip address** *ip-address mask*
- **6. end**

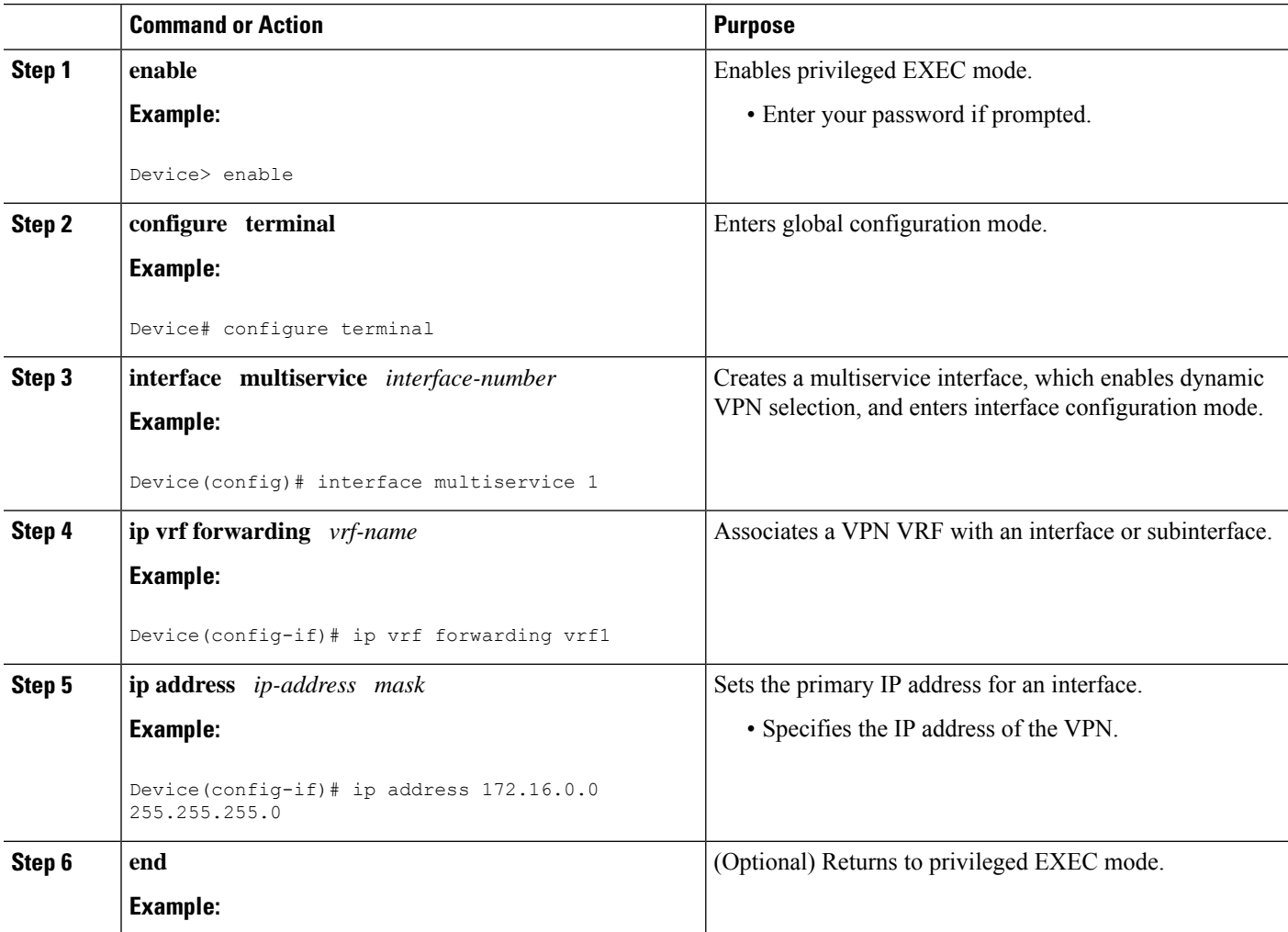

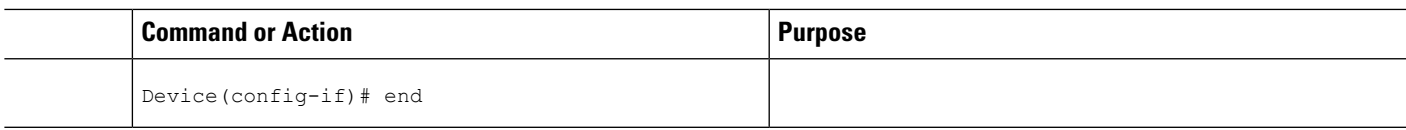

#### Specifying <sup>a</sup> VRF in <sup>a</sup> Service Policy Map

VPN routing and forwarding (VRF) transfer occurs when a new primary service is activated for a session, causing the session to transfer from one VRF to another. Services can be configured in service profiles on an external authentication, authorization, and accounting (AAA) server or they can be configured on the ISG device in service policy maps. Perform this task to configure a VRF in a service policy map on the ISG device.

#### **SUMMARY STEPS**

- **1. enable**
- **2. configure terminal**
- **3. policy-map type service** *policy-map-name*
- **4. ip vrf forwarding** *name-of-vrf*
- **5. sg-service-type primary**
- **6. sg-service-group** *service-group-name*
- **7. end**

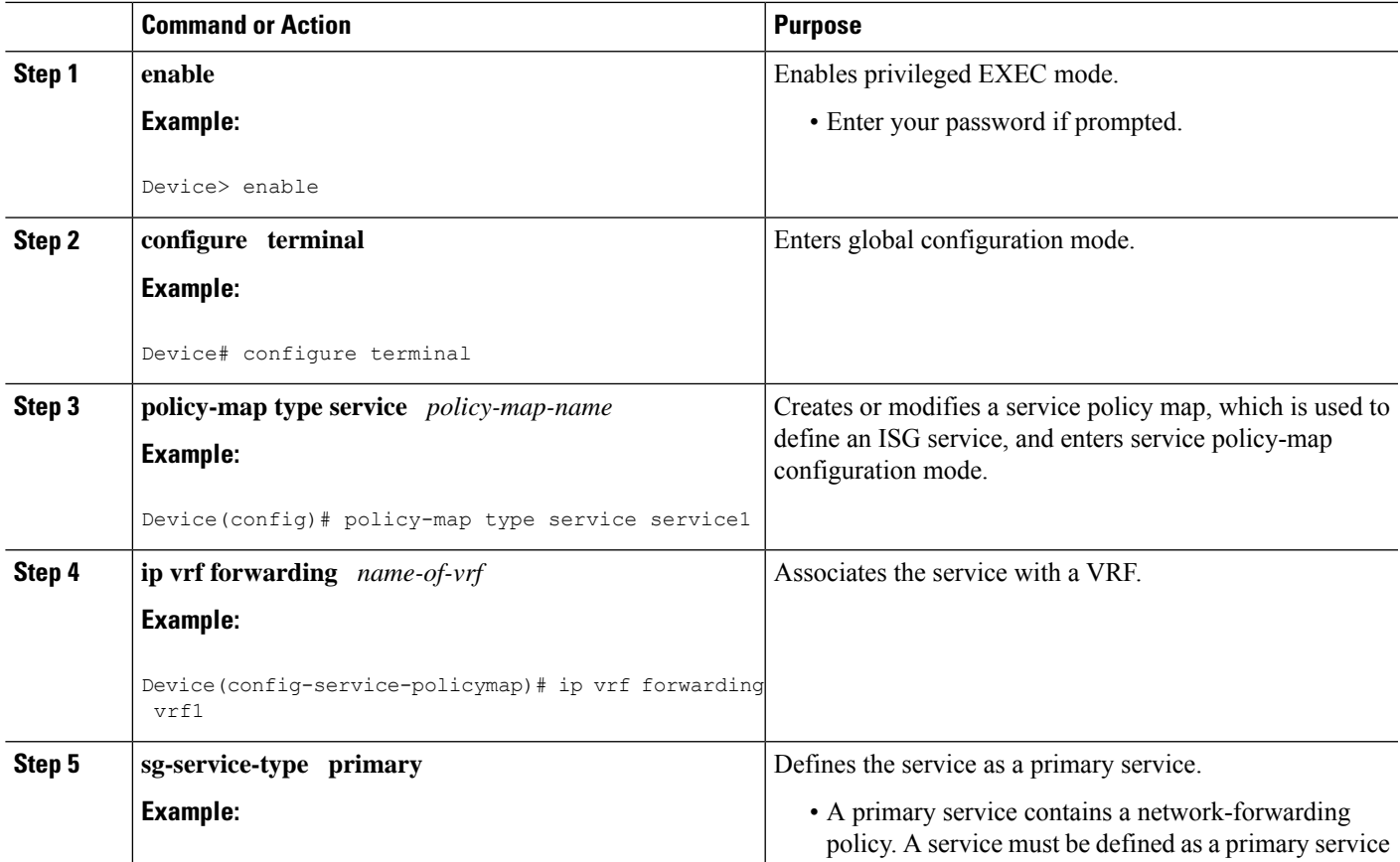

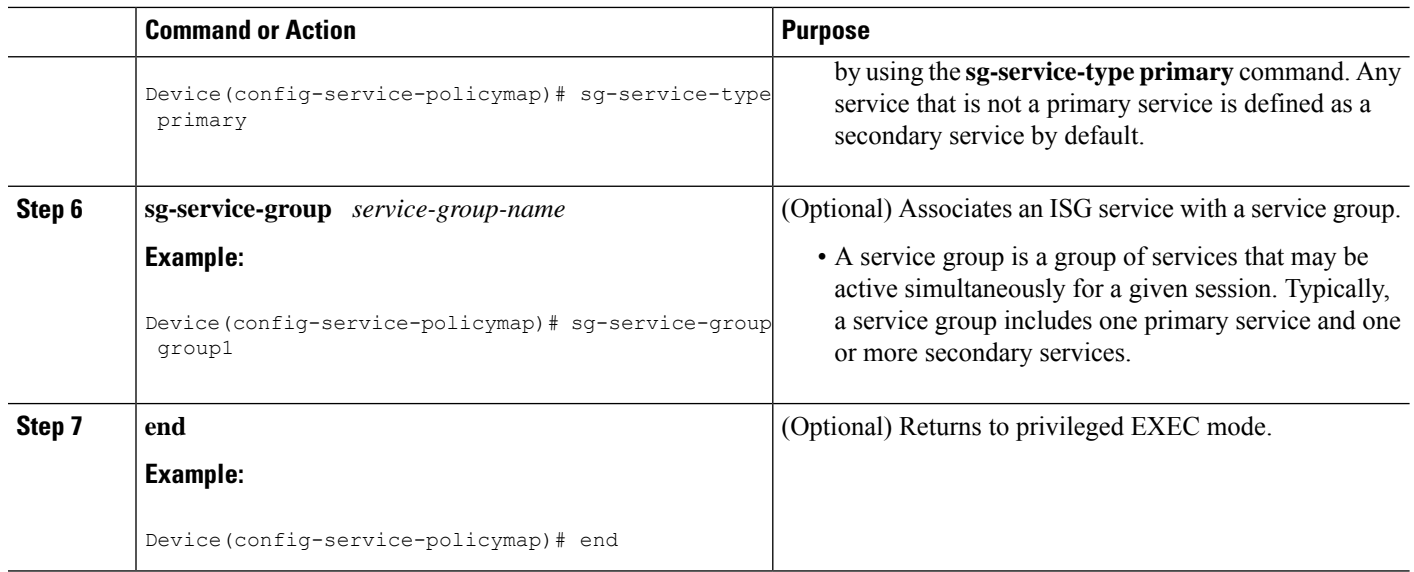

#### Verifying VRF Transfer for IP Sessions

Perform the following task as needed to verify VRF transfer for IP sessions. You can use the **show** commands in this task in any order.

#### **SUMMARY STEPS**

#### **1. enable**

- **2. show subscriber session uid** *session-identifier* **detail**
- **3. show ipsubscriber** [**dangling** *seconds*|**detail**|**ip***ip-address*| **mac** *mac-address*| **vrf** *vrf-name* [**dangling** *seconds* | **detail** | **ip** *ip-address*]]
- **4. show idmgr** {**memory** [**detailed** [**component** [*substring*]]] | **service key session-handle** *session-handle-string* **service-key** *key-value* | **session key** {**aaa-unique-id** *aaa-unique-id-string* | **domainip-vrf ip-address** *ip-address* **vrf-id** *vrf-id* | **nativeip-vrf ip-address** *ip-address* **vrf-id** *vrf-id* | **portbundle ip** *ip-address* **bundle** *bundle-number* | **session-guid** *session-guid* | **session-handle** *session-handle-string* | **session-id** *session-id-string*} | **statistics**}
- **5. show ip route** [**vrf** *vrf-name*]
- **6. show ip dhcp binding** [**ip-address**]

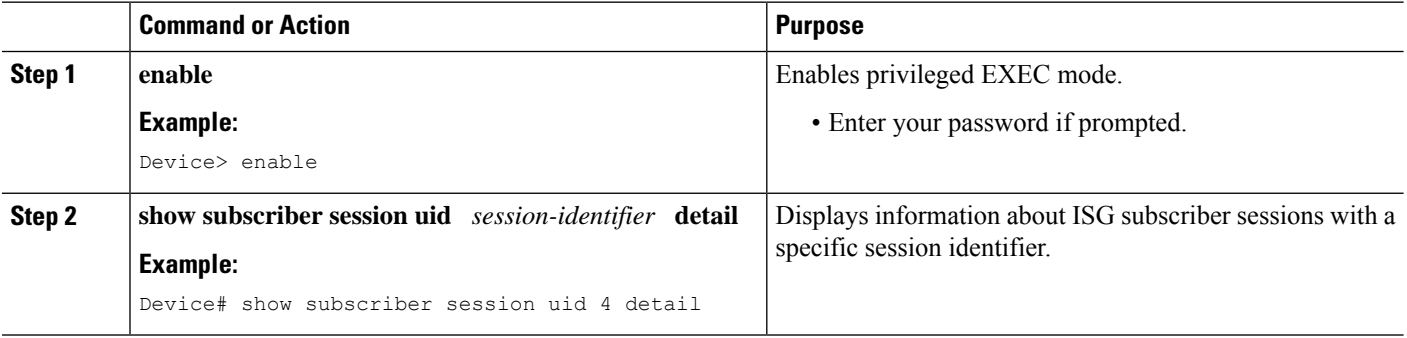

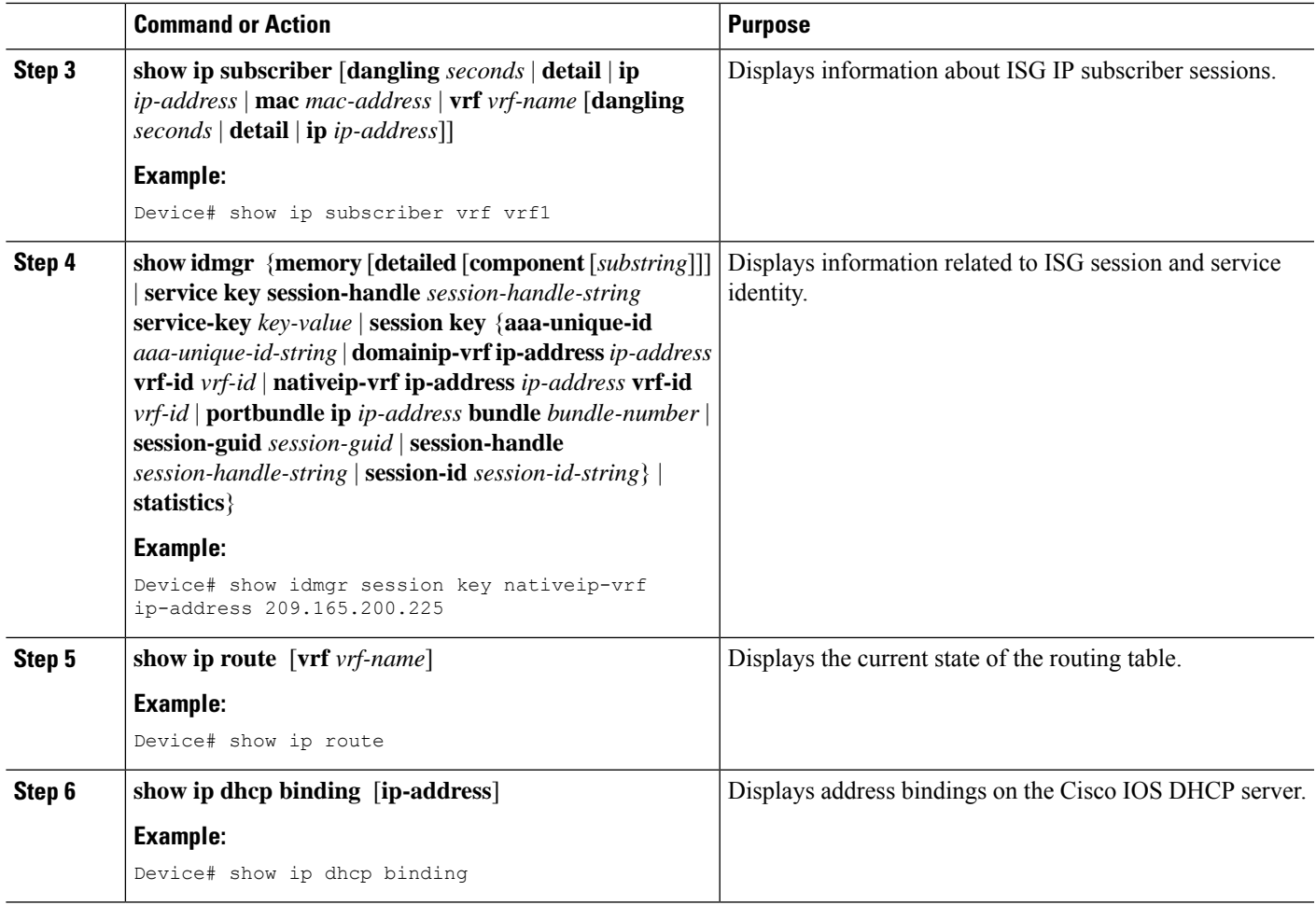

#### Troubleshooting VRF Transfer for IP Sessions

The commands in this task can be used to troubleshoot VRF transfer of IP sessions. The **debug** commands can be entered in any order.

#### **SUMMARY STEPS**

- **1. enable**
- **2. debug subscriber** {**event** | **error** | **packet** | **policy** | **service**}
- **3. debug ip subscriber** {**event** | **error** | **packet** | **fsm** | **all**}
- **4. debug subscriber policy dpm** {**error** | **event**}
- **5. debug ip dhcp server** {**events** | **packets** | **linkage** | **class**}

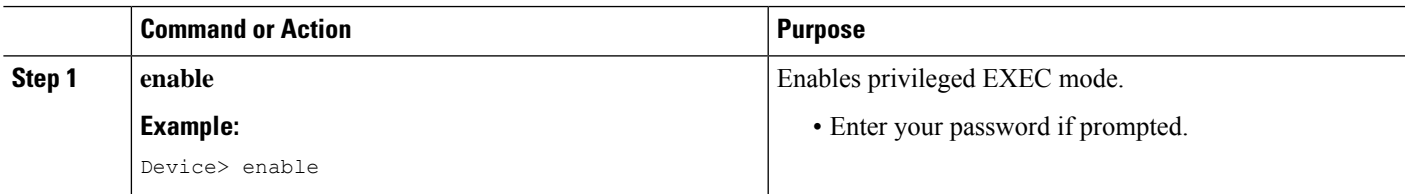

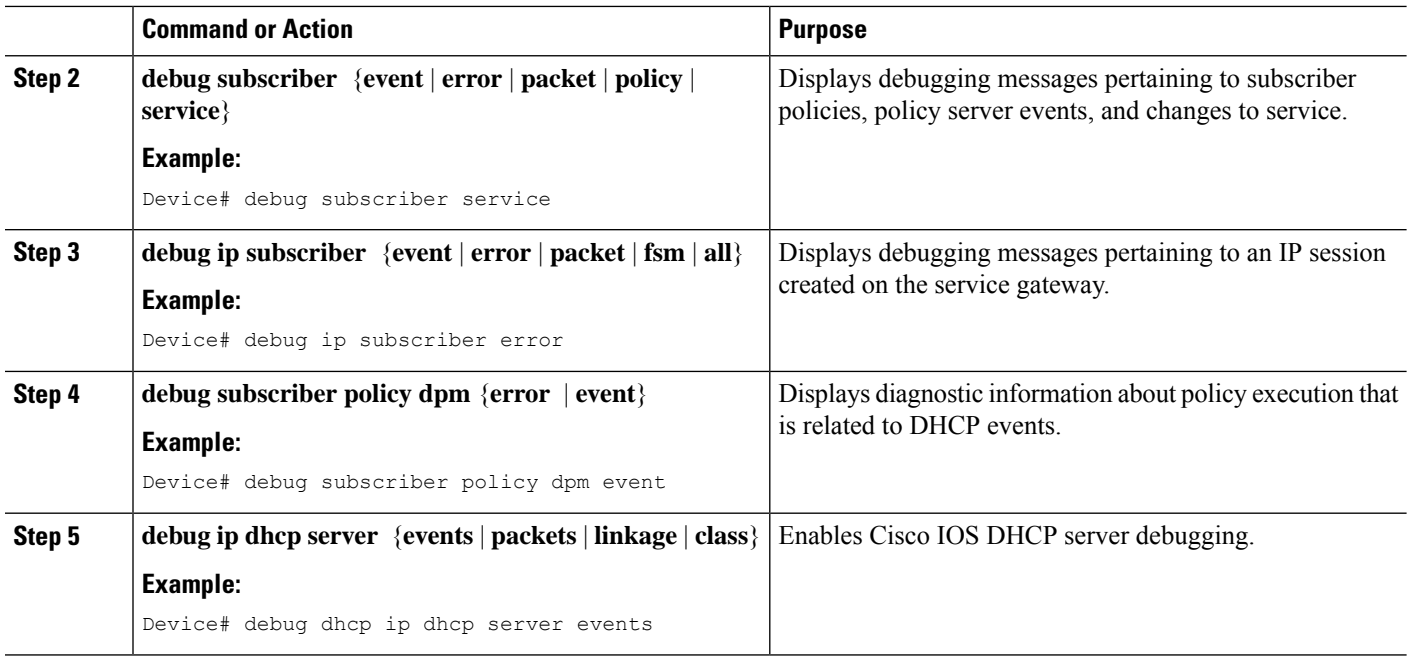

### <span id="page-27-0"></span>**Configuring PMIPv6 Support for iWAG**

**Configuring the Minimum Configuration for a MAG to Function**

#### **SUMMARY STEPS**

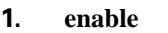

- **2. configure terminal**
- **3. ipv6 mobile pmipv6-domain** *domain-name*
- **4. lma** *lma-id*
- **5. ipv6-address** *ipv6-address*
- **6. exit**
- **7.** Repeat Steps 5 to 8 to configure the second LMA.
- **8. nai** [*user*]*@realm*
- **9. lma** *lma-id*
- **10. service** {**dual** | **ipv4** | **ipv6**}
- **11. exit**
- **12.** Repeat Steps 10 to 11 to configure the second MN.
- **13. end**

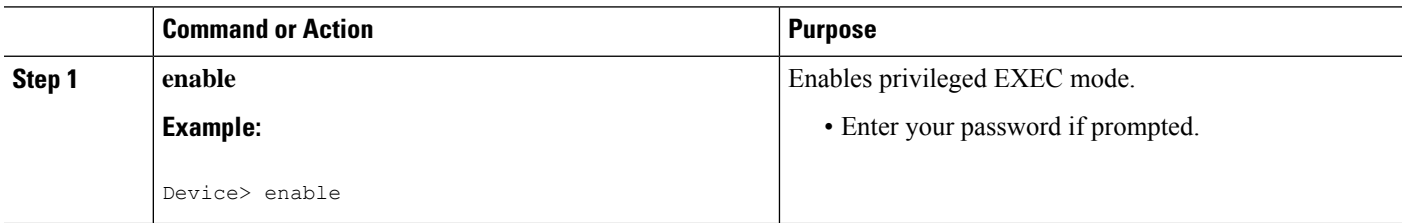

I

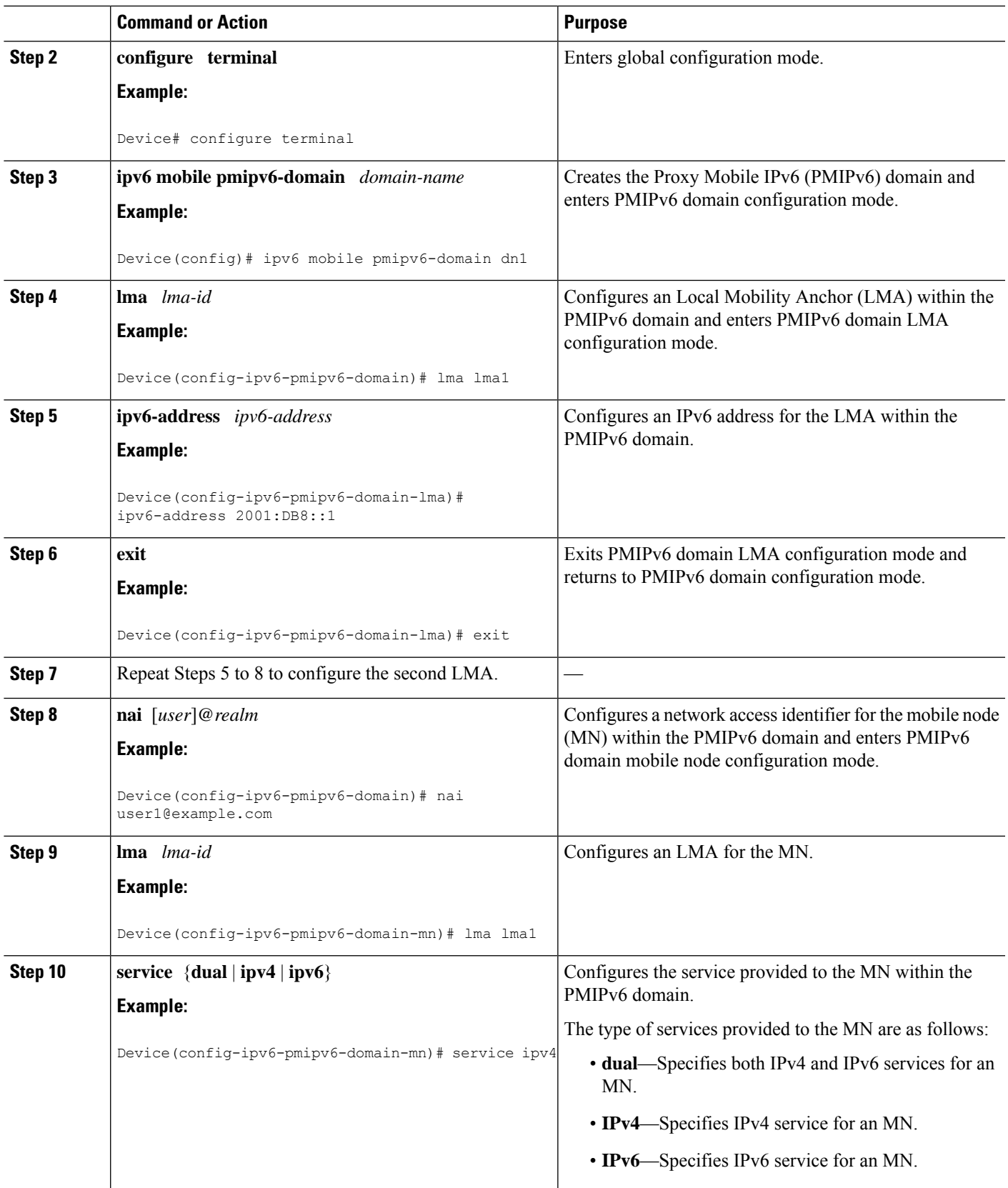

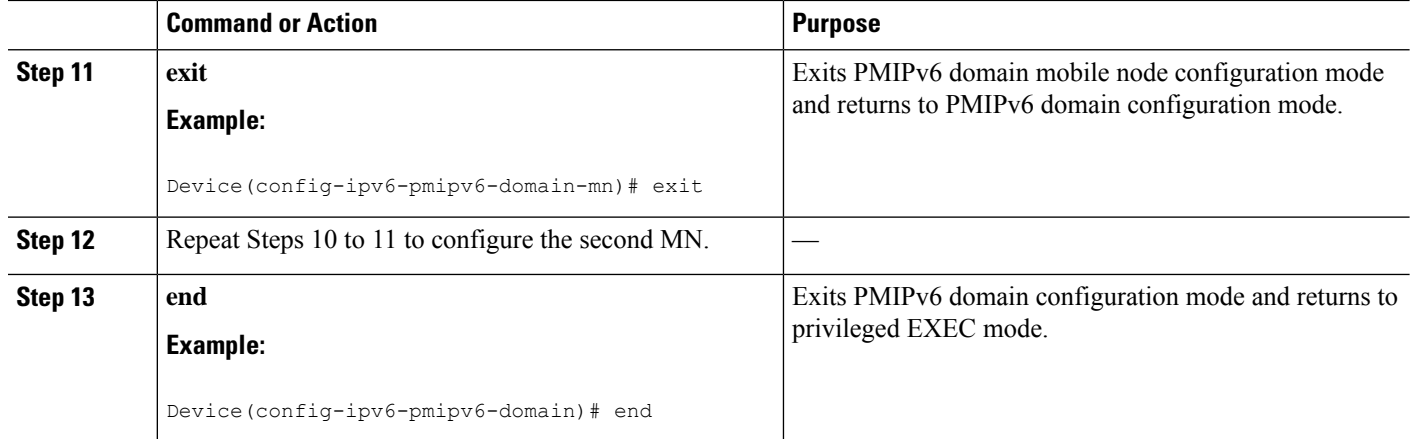

#### **Configuring a Detailed Configuration for a MAG When an AAA Server Is Not Available**

#### **SUMMARY STEPS**

- **1. enable**
- **2. configure terminal**
- **3. ipv6 mobile pmipv6-domain** *domain-name*
- **4. service password-encryption**
- **5. replay-protection timestamp** [**window** *seconds*]
- **6. auth-option spi** {*spi-hex-value* | **decimal** *spi-decimal-value*} **key** {**ascii** *ascii-string* | **hex** *hex-string*}
- **7. encap** {**gre-ipv4** | **ipv6-in-ipv6**}
- **8. local-routing-mag**
- **9. lma** *lma-id*
- **10. ipv6-address** *ipv6-address*
- **11. exit**
- **12.** Repeat Steps 10 to 12 to configure each LMA.
- **13. mag** *mag-id*
- **14. ipv6-address** *ipv6-address*
- **15. exit**
- **16. mn-profile-load-aaa**
- **17. nai** [*user*]*@realm*
- **18. lma** *lma-id*
- **19. int att** *interface-access-type* **l2-addr** *mac-address*
- **20. gre-encap-key** [**down** | **up**] *key-value*
- **21. service** {**dual** | **ipv4** | **ipv6**}
- **22. apn** *apn-name*
- **23. exit**
- **24.** Repeat Steps 20 to 24 to configure each MN.
- **25. end**

#### **DETAILED STEPS**

 $\mathbf I$ 

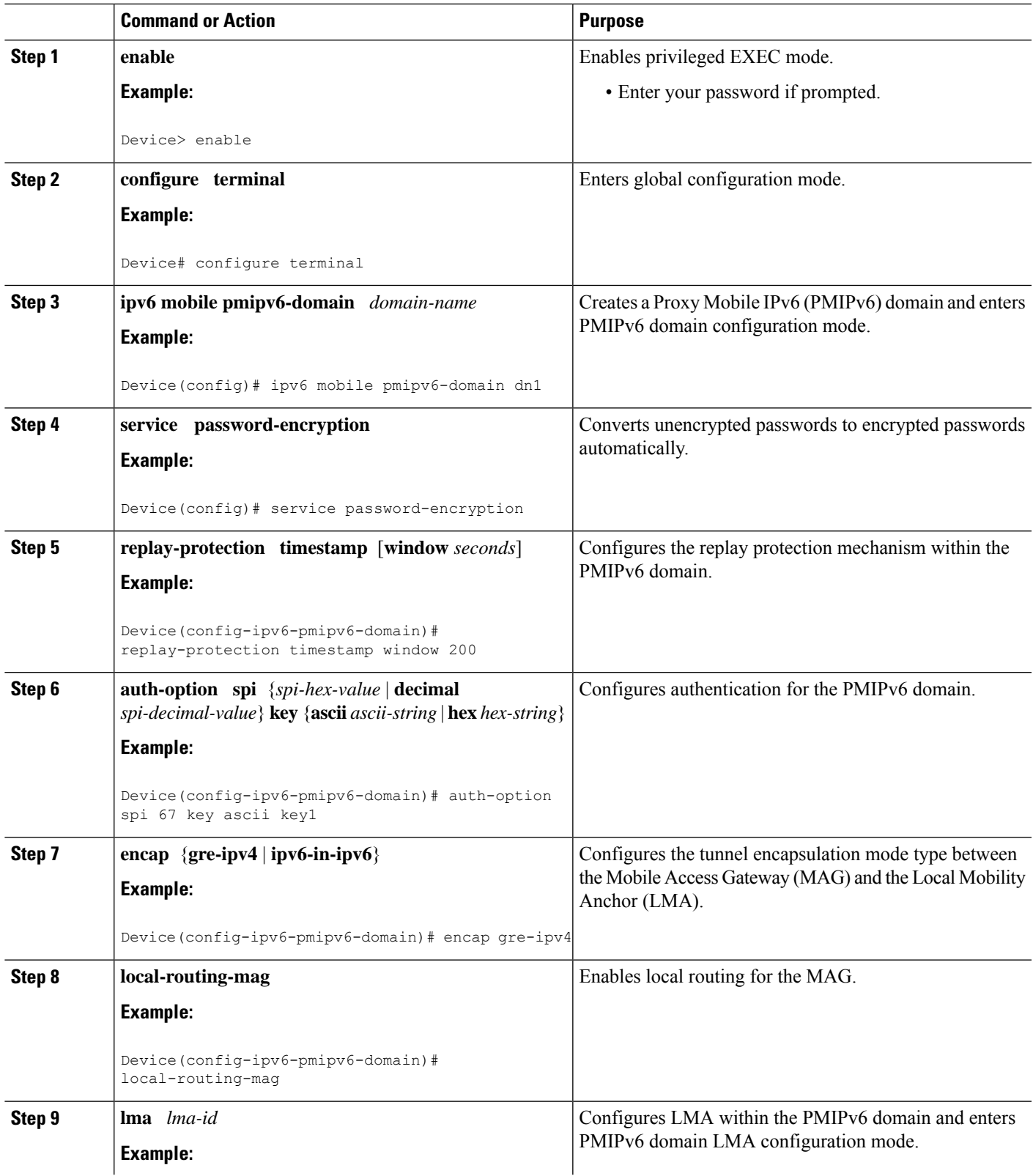

L

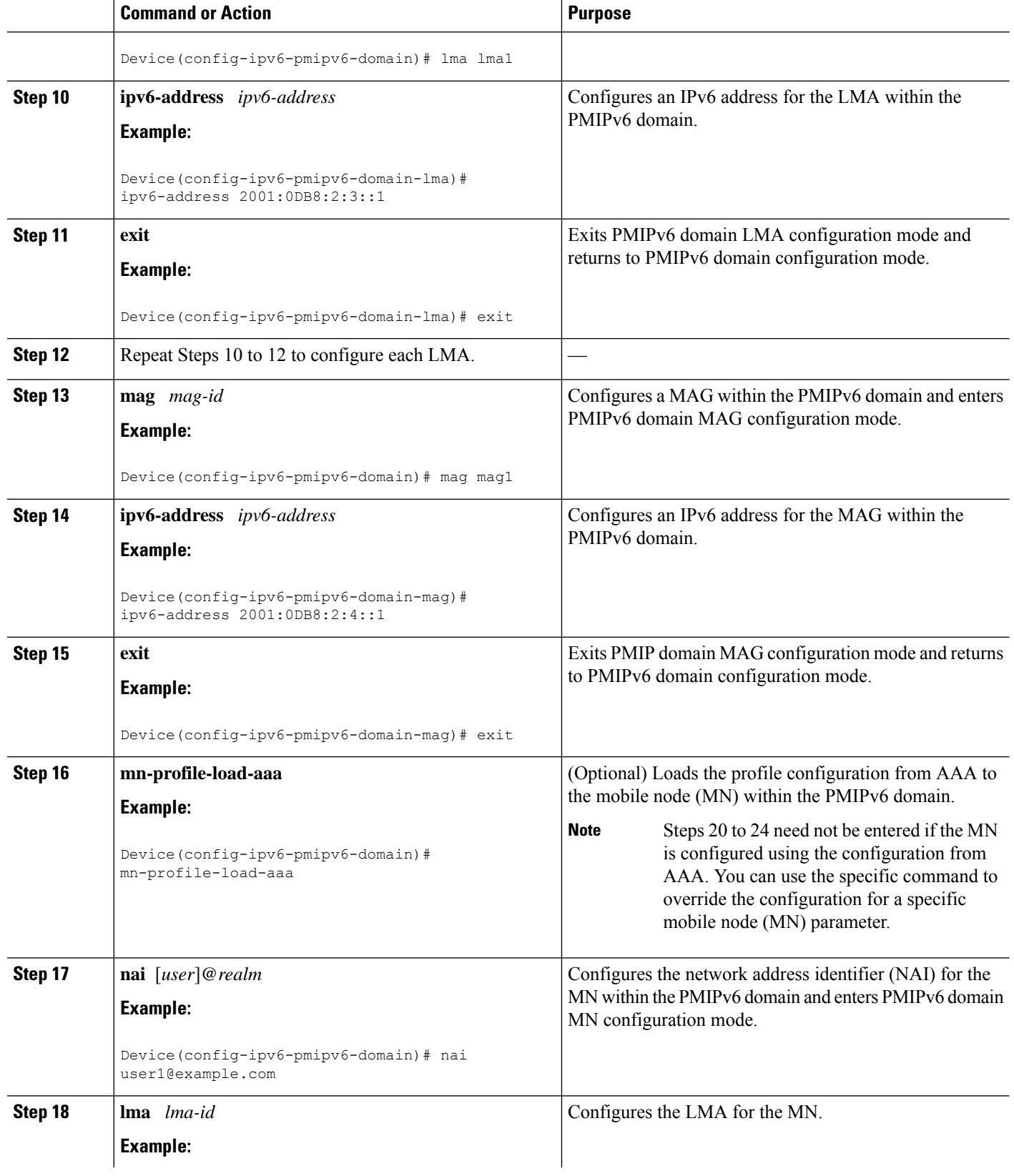

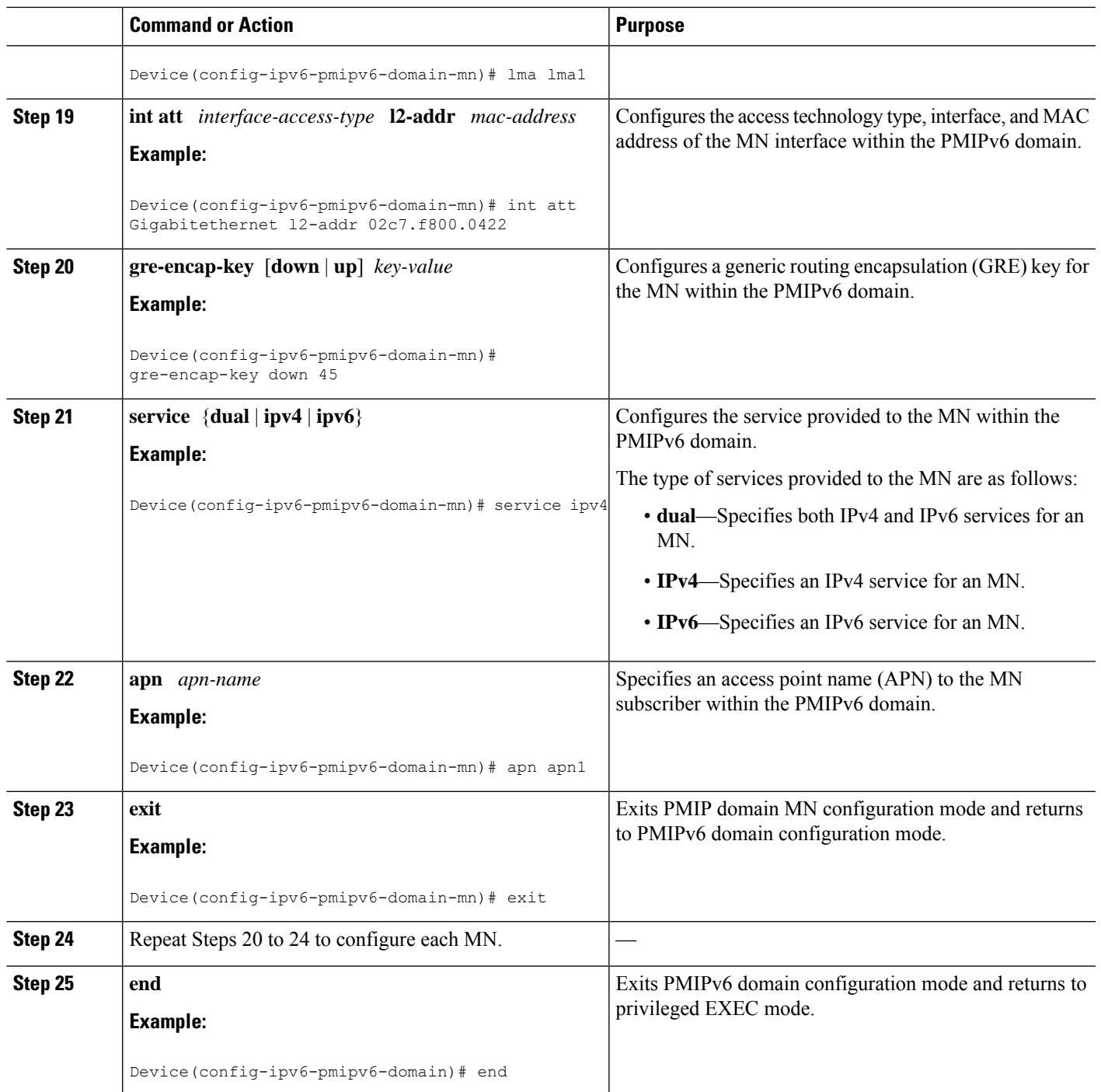

#### **Configuring Mobile Client Service Abstraction**

#### **SUMMARY STEPS**

I

- **1. enable**
- **2. configure terminal**
- **3. ipv6 mobile pmipv6-domain D11**
- **4. encap udptunnel**
- **5. end**

#### **DETAILED STEPS**

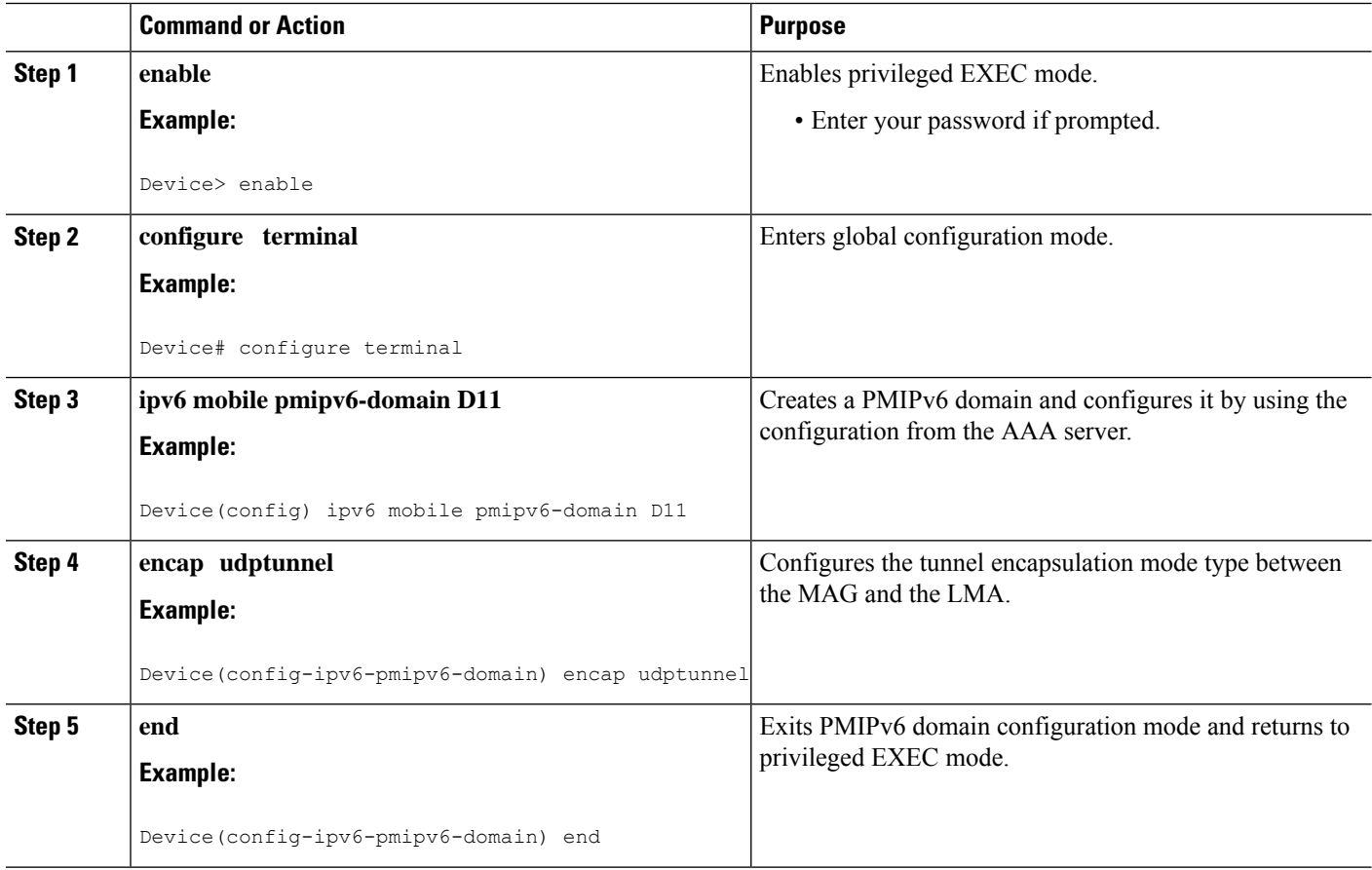

#### **Configuring a Minimum Configuration for a MAG**

#### **SUMMARY STEPS**

- **1. enable**
- **2. configure terminal**
- **3. ipv6 mobile pmipv6-mag** *mag-id* **domain** *domain-name*
- **4. address ipv6** *ipv6-address*
- **5. sessionmgr**
- **6. generate grekey**
- **7. interface** *type number*
- **8. role** {**3gpp** | **lte** | **wimax** | **wlan**}
- **9. apn** *apn-name*
- **10. end**

#### **DETAILED STEPS**

 $\mathbf I$ 

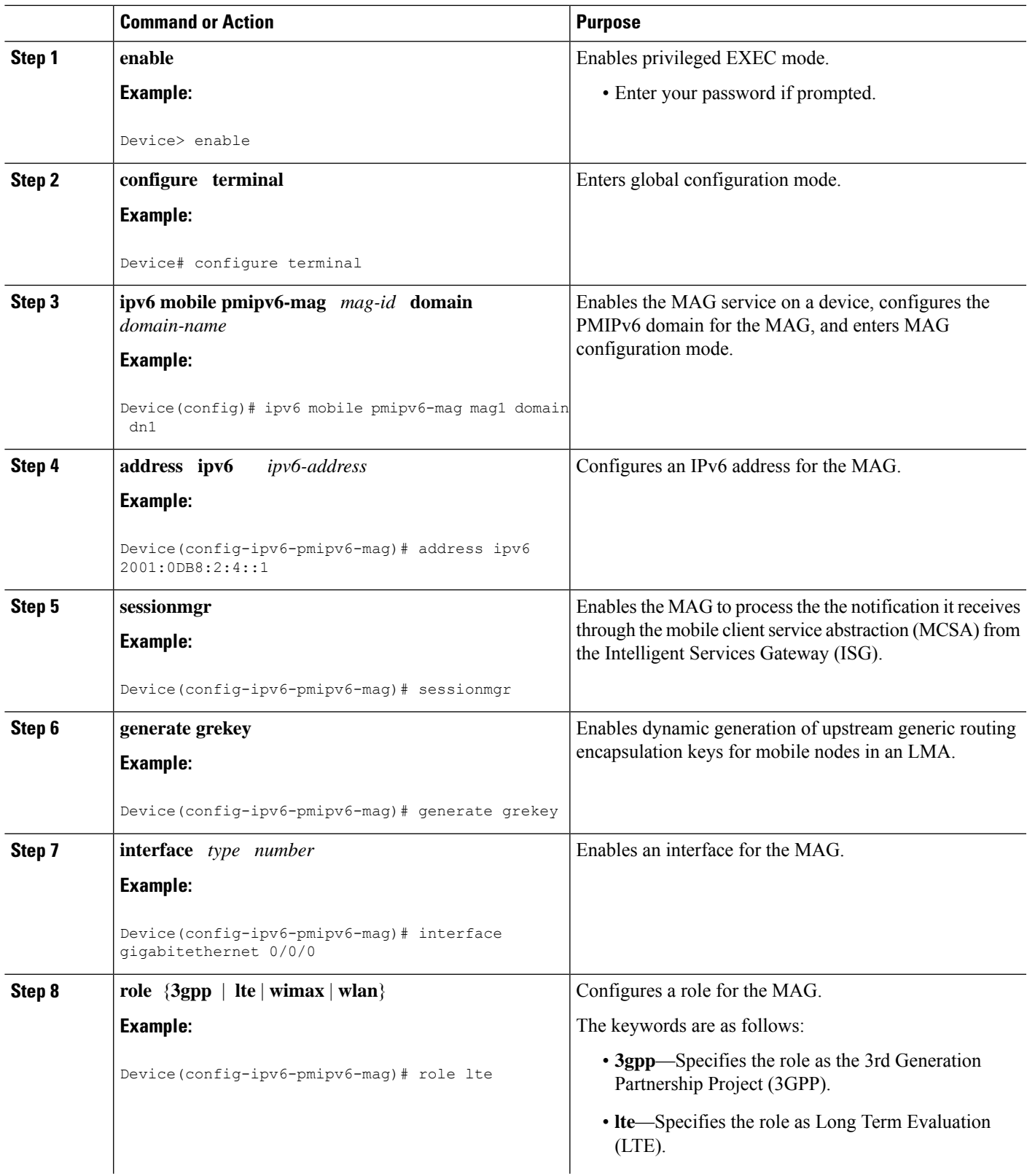

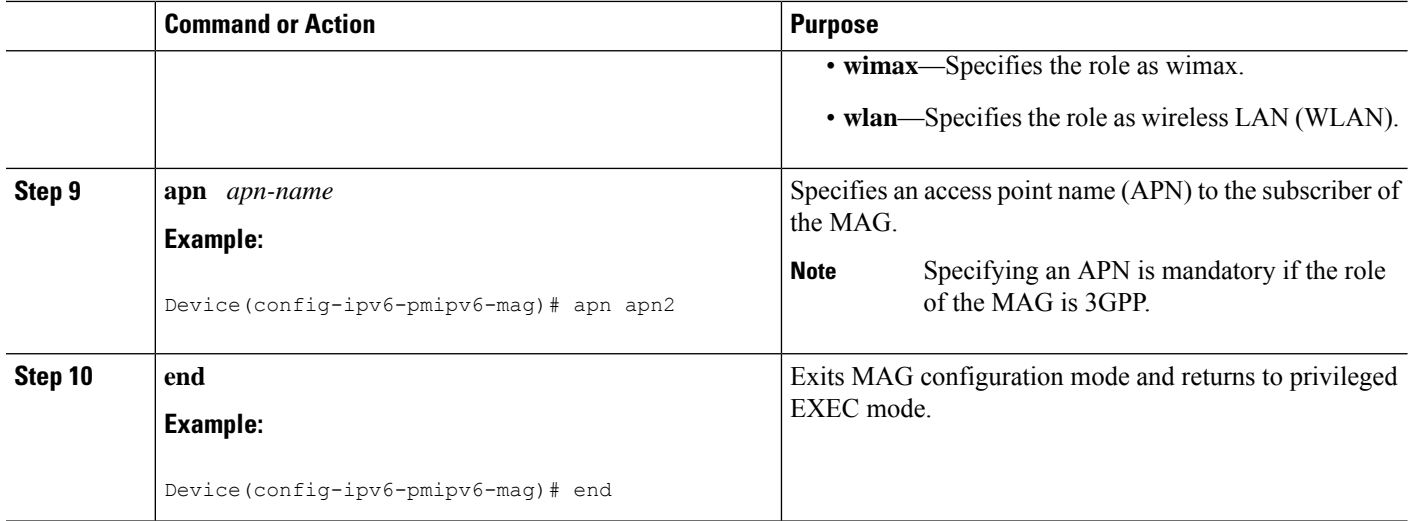

#### **Configuring a Detailed Configuration for a MAG**

#### **SUMMARY STEPS**

- **1. enable**
- **2. configure terminal**
- **3. vrf definition** *vrf-name*
- **4. exit**
- **5. ipv6 mobile pmipv6-mag** *mag-id* **domain** *domain-name*
- **6. role** {**3gpp** | **wlan**}
- **7. apn** *apn-name*
- **8. local-routing-mag**
- **9. discover-mn-detach poll interval** *seconds* **timeout** *seconds* **retries** *retry-count*
- **10. address ipv4** *ipv4-address*
- **11. address ipv6** *ipv6-address*
- **12. sessionmgr**
- **13. interface** *type number*
- **14. binding maximum** *number*
- **15. binding lifetime** *seconds*
- **16. binding refresh-time** *seconds*
- **17. binding init-retx-time** *milliseconds*
- **18. binding max-retx-time** *milliseconds*
- **19. replay-protection timestamp** [**window** *seconds*]
- **20. bri delay min** *milliseconds*
- **21. bri delay max** *milliseconds*
- **22. bri retry** *number*
- **23. lma** *lma-id domain-name*
- **24. auth-option spi** {*spi-hex-value* | **decimal** *spi-decimal-value*} **key** {**ascii** | **hex**} *hex-string*
- **25. ipv4-address** *ipv4-address*
- **26. vrfid** *vrf-name*
- **27. encap** {**gre-ipv4** | **ipv6-in-ipv6**}
- **28. end**
- **29. show ipv6 mobile pmipv6 mag** *mag-id* **globals**

#### **DETAILED STEPS**

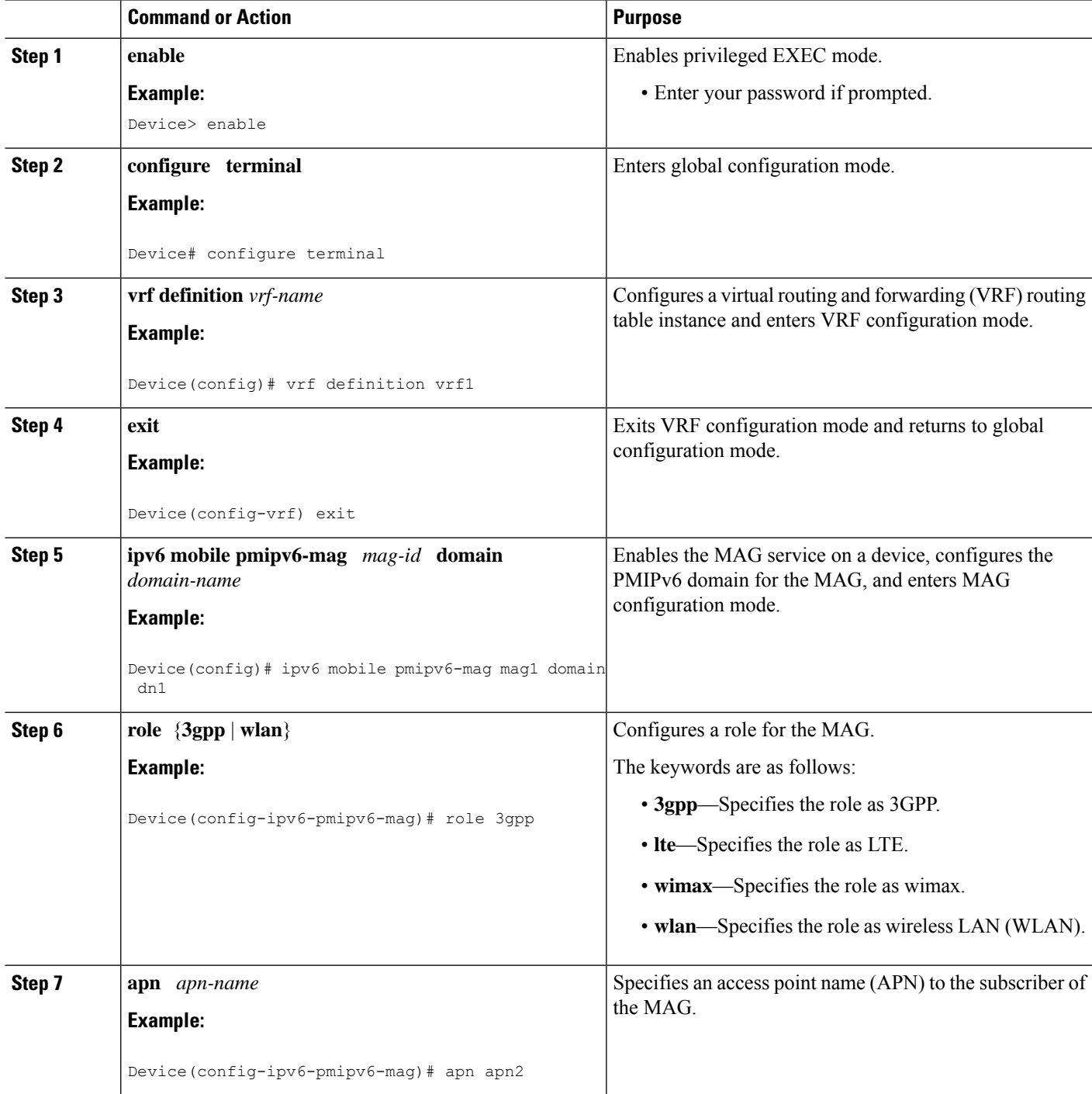

L

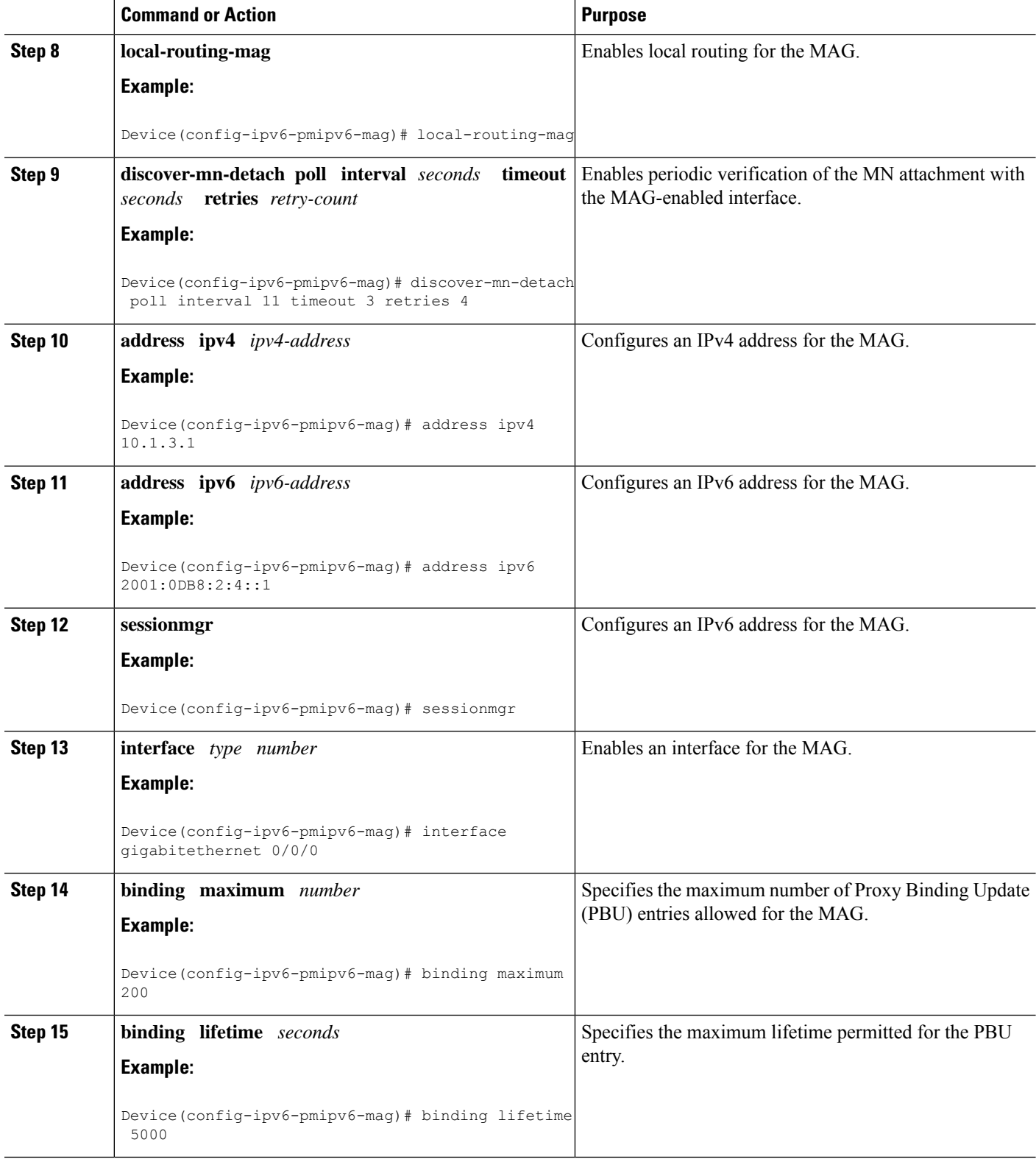

 $\mathbf I$ 

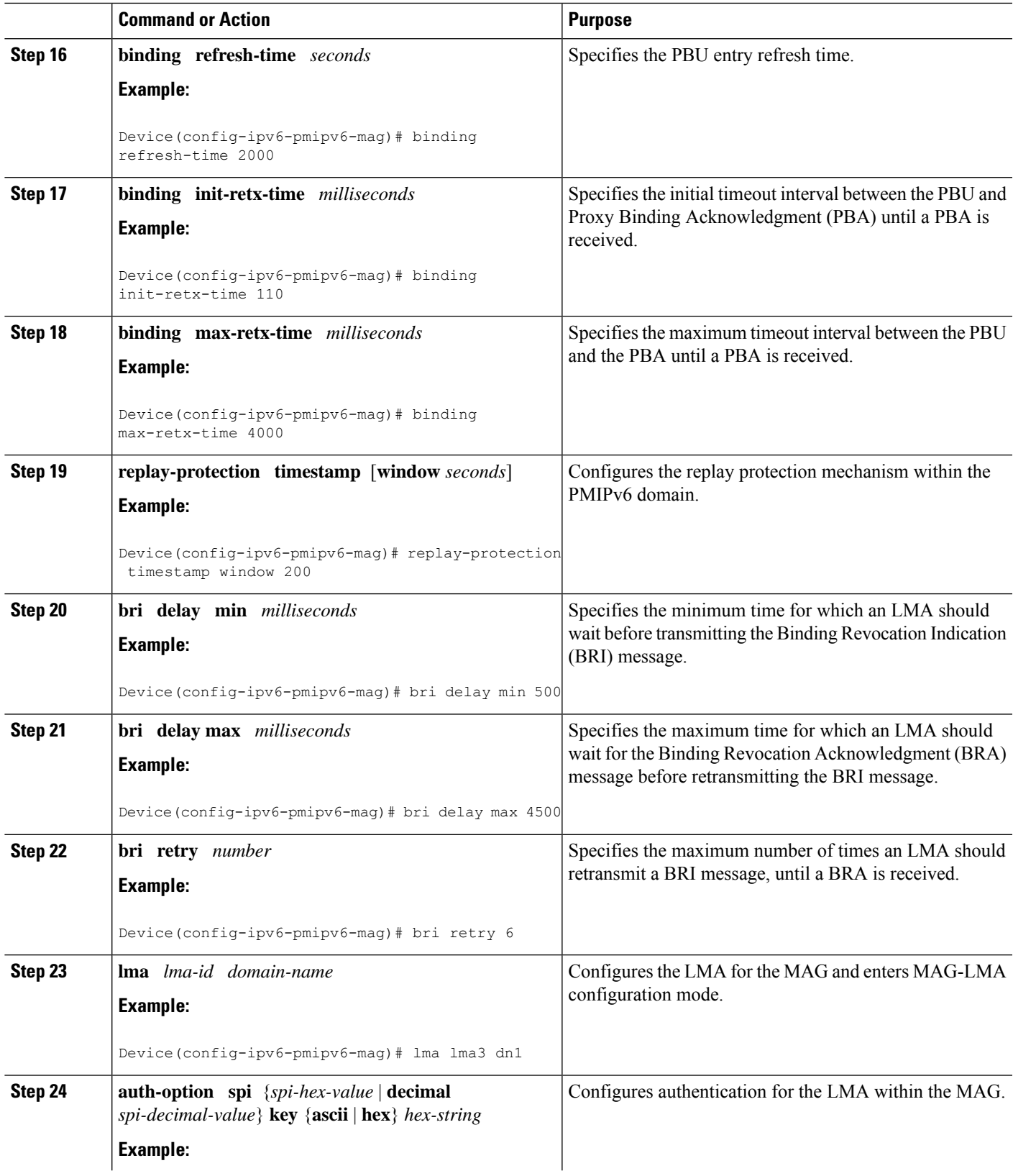

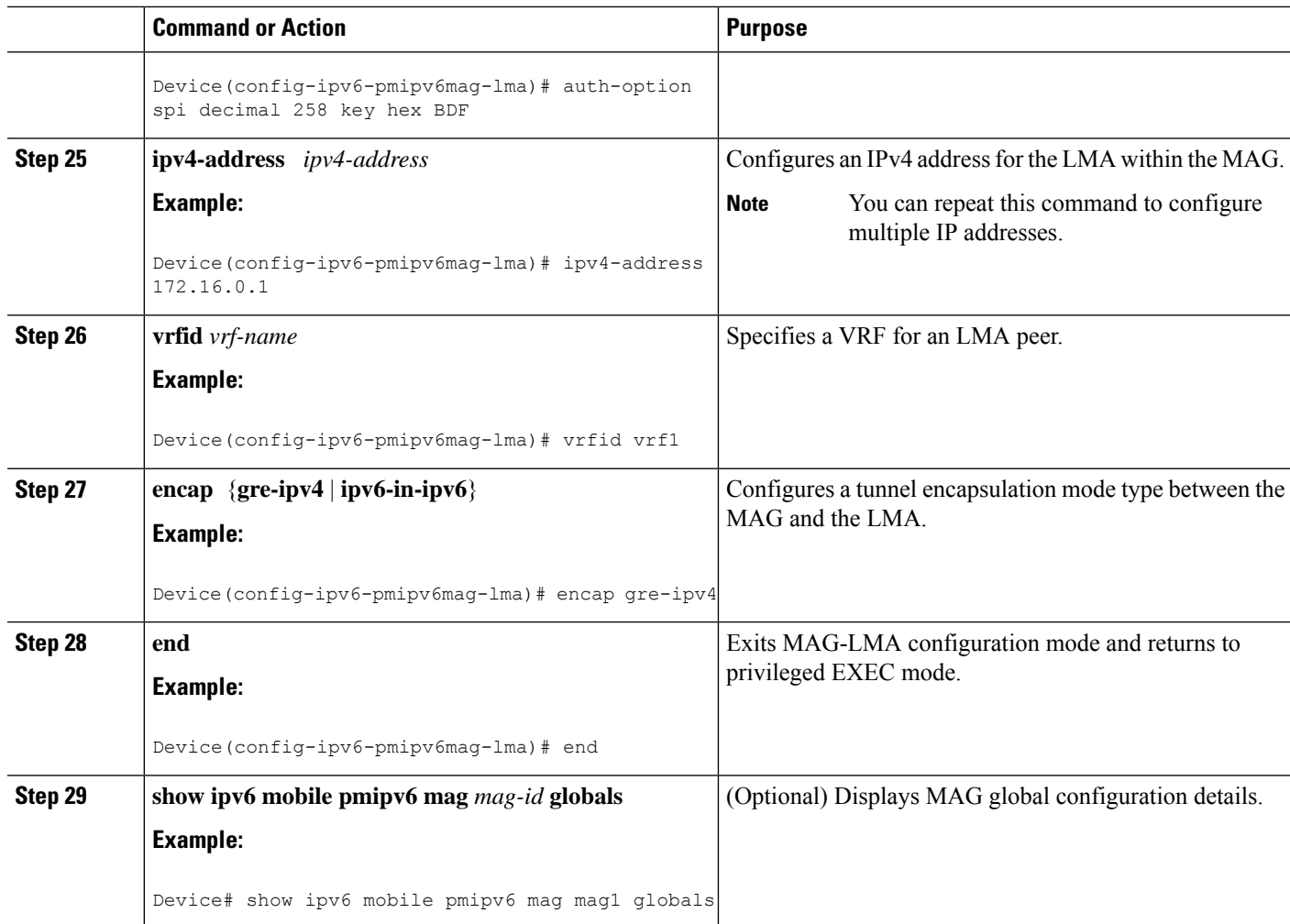

#### Example

The following example shows the MAG global configuration:

Router# **show ipv6 mobile pmipv6 mag mag1 globals**

```
---------------------------------------------------
Domain : D1
Mag Identifier : M1
        MN's detach discover : disabled
        Local routing \qquad \qquad : disabled
        Mag is enabled on interface : GigabitEthernet0/0/0
        Mag is enabled on interface : GigabitEthernet0/1/0
       Max Bindings \begin{array}{ccc} 1 & 3 \\ 2 & 3 \end{array} : 3
       AuthOption
       RegistrationLifeTime : 3600 (sec)<br>BRI InitDelayTime : 1000 (msec)
       BRI InitDelayTime
       BRI MaxDelayTime : 40000 (msec)
       BRI MaxRetries<br>BRI MaxRetries : 6<br>BRI EncapType : 1PV6_IN_IPV6
        BRI EncapType : IPV6 IN IPV6
        Fixed Link address is : enabled
        Fixed Link address : aaaa.aaaa.aaaa
        Fixed Link Local address is : enabled
```
П

```
Fixed Link local address : 0xFE800000 0x0 0x0 0x2
      RefreshTime : 300 (sec)
      Refresh RetxInit time : 20000 (msec)
      Refresh RetxMax time : 50000 (msec)<br>Timestamp option : enabled
      Timestamp option
      Validity Window : 7
Peer : LMA1
      Max Bindings \begin{array}{ccc} 1 & 3 \\ 2 & 3 \end{array}<br>AuthOption \begin{array}{ccc} 3 & 3 \\ 3 & 3 \end{array}AuthOption : disabled
       RegistrationLifeTime : 3600 (sec)
       BRI InitDelayTime : 1000 (msec)
      BRI MaxDelayTime : 40000 (msec)<br>BRI MaxRetries : 6
       BRI MaxRetries : 6
       BRI EncapType : IPV6 IN IPV6
       Fixed Link address is : enabled
       Fixed Link address : aaaa.aaaa.aaaa
       Fixed Link Local address is : enabled
       Fixed Link local address : 0xFE800000 0x0 0x0 0x2
       RefreshTime : 300 (sec)
       Refresh RetxInit time : 20000 (msec)
       Refresh RetxMax time : 50000 (msec)
       Timestamp option (a) the senabled
       Validity Window : 7
Peer : LMA2
      Max Bindings : 3
      AuthOption : disabled
```
#### Troubleshooting Tips

You can use the following commands to troubleshoot the MAG configuration:

- **debug ipv6 mobile mag event**
- **debug ipv6 mobile mag info**
- **show ipv6 mobile pmipv6 mag bindings**
- **show ipv6 mobile pmipv6 mag globals**

#### <span id="page-40-1"></span><span id="page-40-0"></span>**Configuration Examples for Intelligent Wireless Access Gateway**

#### <span id="page-40-2"></span>**Example: Creating ISG IP Interface Sessions**

The following example shows how to configure an IP interface session on GigabitEthernet interface  $0/0/1.401$ :

```
interface GigabitEthernet 0/0/1.401
ip subscriber interface
```
#### **Example: Creating ISG Static Sessions**

The following example shows how to create an ISG static session for server 209.165.200.225 for subscribers who connect to ISG on GigabitEthernet interface  $0/4$  through a Layer 2-connected access network. ISG will create a static session upon receipt of valid source IP address.

```
ip subscriber list mylist
ip source 209.165.200.225 mac 0.7.f
interface GigabitEthernet 0/4
```

```
ip subscriber l2-connected
initiator static ip subscriber list mylist
```
#### <span id="page-41-0"></span>**Example: Creating IP Subscriber Sessions for Layer 2-Connected ISG Subscribers**

The following example shows how to configure ISG to create IP sessions for subscribers who connect to ISG on GigabitEthernet interface0/0/1.401 through a Layer 2-connected access network. ISG will create IP sessions upon receipt of any frame with a valid source MAC address.

```
interface GigabitEthernet0/0/1.401
ip subscriber l2-connected
 initiator unclassified mac-address
```
#### <span id="page-41-1"></span>**Example: Configuring IP Session Recovery for DHCP-Initiated IP Session**

The following example shows how to configure an ISG policy that applies a service called "FIRST-SERVICE" upon session restart for subscribers belonging to the VRF "FIRST":

```
class-map type control TEST
match vrf FIRST
policy-map type control GLOBAL
class type control TEST event session-restart
 1 service-policy type service name FIRST-SERVICE
```
#### <span id="page-41-2"></span>**Example: Configuring an ISG Interface for Dynamic DHCP Class Association**

In the following example, GigabitEthernet interface 1/0/0.400 is configured with DHCP class-aware functionality, which enables ISG to influence DHCP IP address assignment. If the service SERVICE-DHCP is activated, the DHCP pool DHCP-POOL2 is used for address assignment. Otherwise, the default pool DHCP-POOL1 is used.

```
interface GigabitEthernet1/0/0.400
encapsulation dot1Q 400
 ip address 10.1.15.1 255.255.255.0 secondary
ip address 10.1.10.1 255.255.255.0
no snmp trap link-status
 service-policy type control RULE_406a
 ip subscriber l2-connected
 initiator dhcp class-aware
!
ip dhcp excluded-address 10.1.10.1
!
ip dhcp pool DHCP-POOL1
  network 10.1.10.0 255.255.255.0
   default-router 10.1.10.1
   lease 0 0 30
   class default
!
ip dhcp class default
!
ip dhcp pool DHCP-POOL2
   network 10.1.15.0 255.255.255.0
   default-router 10.1.15.1
   lease 0 0 30
   class DHCP_CLASS2
!
ip dhcp class DHCP-CLASS2
!
```

```
policy-map type service SERVICE-DHCP
classname DHCP-CLASS2
!
```
#### <span id="page-42-0"></span>**Example: Configuring DHCP Address Pool Classes and Relay Actions for ISG**

This section contains examples of DHCP address pool configuration and relay actions for ISG.

#### **DHCP Server Coresident with ISG Configuration**

In the following configuration example, the ISPs are ISP1 and ISP2 companies. The ISP1 company has its addresses assigned from an address pool that is dynamically allocated using on-demand address pools(ODAP). The ISP2 company has its customer addresses assigned from the address pool 10.100.0.0/16. Customers not associated with any ISP will have an address allocated from the address pool 10.1.0.0/16, and the lease time is set to 10 minutes.

```
!Address pool for ISP1 customers
ip dhcp pool isp1-pool
origin dhcp
class isp1
!
!Address pool for ISP2 customers
!
ip dhcp pool isp2-pool
network 10.100.0.0 255.255.0.0
class isp2
!
!Address pool for customers without an ISP
!
ip dhcp pool temp
network 10.1.0.0 255.255.0.0
lease 0 0 10
class default
```
#### **DHCP Relay Agent Coresident with ISG Configuration**

In the following configuration example, there are two ISPs, "poolA" and "poolB". The "poolA" ISP and its customers are allowed to have addresses in the ranges 10.1.0.0/16 and 10.3.0.0/16 and are relayed to the DHCP server at 10.55.10.1. The "poolB" ISP and its customers are allowed to have addresses in the range 10.2.0.0/16 and 10.4.0.0/16, and are relayed to the DHCP server at 10.10.2.1.

```
!Address ranges:
interface gigabitethernet1/0/0
ip address 10.1.0.0 255.255.0.0
 ip address 10.2.0.0 255.255.0.0 secondary
interface gigabitethernet2/0/0
 ip address 10.3.0.2 255.255.0.0
 ip address 10.4.0.2 255.255.0.0
!Address pools for poolA1 and poolB2:
ip dhcp pool poolA1
relay source 10.1.0.2 255.255.0.0
class poolA1
 relay target 10.55.10.1
!Address pool for poolA2:
ip dhcp pool poolA2
relay source 10.3.0.2 255.255.0.0
class poolA2
 relay target 10.55.10.1
!Address pools for poolB1 and poolB2:
```

```
ip dhcp pool poolB1
relay source 10.2.0.2 255.255.0.0
class poolB1
relay target 10.10.2.1
ip dhcp pool poolB2
relay source 10.4.0.0 255.255.0.0
class poolB2
 relay target 10.10.2.1
```
Configuration of secure ARP for the relay uses the same configuration command as secure ARP uses on a DHCP server. It uses the **update arp** command in address-pool configuration mode. If the system allocates an address from this address pool, secure ARP is added to it. If the system relays a packet using this address pool, secure ARP is also added to it.

#### <span id="page-43-0"></span>**Example: Configuring ISG Dynamic VPN Selection**

The following example shows a configuration in which subscribers are initially assigned an IP address from the DHCP global pool DHCP-POOL1. After a subscriber accesses the web portal and selects the Corporate VPN service, ISG performs a VRF transfer and the subscriber is assigned a new IP address from the DHCP pool, VPN-POOL1. In this case, a single multiservice interface is required.

```
!
ip vrf VPN_406_1001
rd 406:1001
route-target export 406:1001
route-target import 406:1001
!
interface GigabitEthernet 1/0/0.400
encapsulation dot1Q 400
ip address 10.1.10.1 255.255.255.0
no snmp trap link-status
service-policy type control RULE-406a
ip subscriber l2-connected
 initiator dhcp
!
ip dhcp relay information trust-all
ip dhcp use vrf connected
!
!!!! Default Global DHCP Pool
!
ip dhcp excluded-address 10.1.10.1
!
ip dhcp pool DHCP-POOL1
network 10.1.10.0 255.255.255.0
default-router 10.1.10.1
lease 0 0 30
class default
!
ip dhcp class default
!
!
!!! DHCP Pool for CorporateVPN
!
ip dhcp excluded-address 10.1.11.1
!
ip dhcp pool VPN-POOL1
vrf VPN-406-1001
network 10.1.11.0 255.255.255.0
default-router 10.1.11.1
lease 0 0 30
class DHCP-CLASS-VPN-406-1001
```

```
!
interface multiservice 1
ip vrf forwarding VPN_406_1001
ip address 10.1.11.1 255.255.255.0
no keepalive
```
#### <span id="page-44-0"></span>**Example: Troubleshooting DHCP Server User Authentication**

You can determine the DHCP authentication by using the **debug ip dhcp server events**, **debug ip dhcp server packets**, and **debug subscriber policy dpm event** commands. The following is sample output from the **debug subscriber policy dpm event** command:

```
*Apr 20 20:20:03.510: SG-DPM: DHCP Discover notification from client, mac address =
001a.7014.c03e
*Apr 20 20:20:03.510: SG-DPM: getting the context for mac_address = 001a.7014.c03e
*Apr 20 20:20:03.510: SG-DPM: Could not find a dhcp_context for 001a.7014.c03e:
*Apr 20 20:20:03.510: SG-DPM: Sending an ID manager request with key as 001a.7014.c03e
*Apr 20 20:20:03.510: SG-DPM: Received reply from Id manager
*Apr 20 20:20:03.510: SG-DPM: Session Initiation notification on Active
*Apr 20 20:20:03.510: SG-DPM: Allocated SHDB Handle (0xB6000252) for Mac address
001a.7014.c03e
*Apr 20 20:20:03.510: SG-DPM: Client is able to perform DHCP Authentication.Setting the
SSS INFOTYPE DHCP AUTH KEY
*Apr 20 20:20:03.510: SG-DPM: Sending Session start to PM, mac_address = 001a.7014.c03e
*Apr 20 20:20:03.514: SG-DPM: Request for Classname from client, mac_address = 001a.7014.c03e
*Apr 20 20:20:03.514: SG-DPM: getting the context for mac address = 001a.7014.c03e
*Apr 20 20:20:03.514: SG-DPM: Sending an ID manager request with key as 001a.7014.c03e
*Apr 20 20:20:03.514: SG-DPM: Received reply from Id manager
*Apr 20 20:20:03.514: SG-DPM: No session found in ID manager
*Apr 20 20:20:03.514: SG-DPM: Processing sg_dpm_get_more_keys from SSS hdl 56000E52
*Apr 20 20:20:03.514: SG-DPM: DPM is providing Auth-User
```
You can also use the **show subscriber session detailed** and **show ip dhcp binding** commands to display subscriber information and DHCP pool information. The following is sample output from the **show ip dhcp binding** command:

```
Device# show ip dhcp binding
Bindings from all pools not associated with VRF:
IP address Client-ID/ Lease expiration Type
                Hardware address/
                User name
10.0.0.1 0100.1a70.1530.38 Nov 18 2008 03:43 PM Automatic
```
#### <span id="page-44-1"></span>**Example: Configuring a Proxy Mobile IPv6 Domain by Using the Configuration from the AAA Server**

The following example shows how to configure the PMIPv6 domain by using the AAA server configuration:

Device# **configure terminal** Device(config)# **ipv6 mobile pmipv6-domain D1 load-aaa**

The following example shows how to configure the PMIPv6 domain by using the configuration from the AAA server and how to override the configuration for specific PMIPv6 domain parameters:

```
Device# configure terminal
Device(config)# ipv6 mobile pmipv6-domain D11 load-aaa
Device(config)# ipv6 mobile pmipv6-domain D11
Device(config-ipv6-pmipv6-domain)# gre-ipv4
Device(config-ipv6-pmipv6-domain)# auth-option spi 67 key ascii key1
```
#### <span id="page-45-0"></span>**Example: Configuring a Proxy Mobile IPv6 Domain When the Configuration from an AAA Server Is Not Available**

The following example shows how to configure the PMIPv6 domain when an AAA server configuration is not available:

```
Device# configure terminal
Device(config)# ipv6 mobile pmipv6-domain D2
Device(config-ipv6-pmipv6-domain)# replay-protection timestamp window 200
Device(config-ipv6-pmipv6-domain)# auth-option spi 100 key ascii hi
Device(config-ipv6-pmipv6-domain)# encap ipv6-in-ipv6
!
Device(config-ipv6-pmipv6-domain)# lma lma1
Device(config-ipv6-pmipv6-domain-lma)# ipv4-address 10.1.1.1
Device(config-ipv6-pmipv6-domain-lma)# ipv6-address 2001:0DB8:2:3::1
Device(config-ipv6-pmipv6-domain-lma)# exit
!
Device(config-ipv6-pmipv6-domain)# mag mag1
Device(config-ipv6-pmipv6-domain-mag)# ipv4-address 10.1.3.1
Device(config-ipv6-pmipv6-domain-mag)# ipv6-address 2001:0DB8:2:5::1
Device(config-ipv6-pmipv6-domain-mag)# exit
!
Device(config-ipv6-pmipv6-domain)# nai example1@example.com
Device(config-ipv6-pmipv6-domain-mn)# lma lma1
Device(config-ipv6-pmipv6-domain-mn)# int att gigabitethernet l2-addr 02c7.f800.0422
Device(config-ipv6-pmipv6-domain-mn)# gre-encap-key up 1234
Device(config-ipv6-pmipv6-domain-mn)# gre-encap-key down 5678
Device(config-ipv6-pmipv6-domain-mn)# service ipv4
Device(config-ipv6-pmipv6-domain-mn)# end
```
#### <span id="page-45-1"></span>**Example: Configuring a Minimum Configuration for a Domain When the Configuration from the AAA Server Is Not Available**

The following example shows how to configure a minimum configuration for a domain when the AAA server configuration is not available:

```
Device# configure terminal
Device(config)# ipv6 mobile pmipv6-domain D2
Device(config-ipv6-pmipv6-domain)# replay-protection timestamp window 200
Device(config-ipv6-pmipv6-domain)# auth-option spi 100 key ascii hi
Device(config-ipv6-pmipv6-domain)# encap ipv6-in-ipv6
!
Device(config-ipv6-pmipv6-domain)# lma lma1
Device(config-ipv6-pmipv6-domain-lma)# ipv4-address 10.1.1.1
Device(config-ipv6-pmipv6-domain-lma)# ipv6-address 2001:0DB8:2:3::1
Device(config-ipv6-pmipv6-domain-lma)# exit
!
Device(config-ipv6-pmipv6-domain)# mag mag1
Device(config-ipv6-pmipv6-domain-mag)# ipv4-address 10.1.3.1
Device(config-ipv6-pmipv6-domain-mag)# ipv6-address 2001:0DB8:2:5::1
Device(config-ipv6-pmipv6-domain-mag)# exit
!
Device(config-ipv6-pmipv6-domain)# nai example@example.com
Device(config-ipv6-pmipv6-domain-mn)# lma lma1
Device(config-ipv6-pmipv6-domain-mn)# int att GigabitETHERNET l2-addr 02c7.f800.0422
Device(config-ipv6-pmipv6-domain-mn)# gre-encap-key up 1234
Device(config-ipv6-pmipv6-domain-mn)# gre-encap-key down 5678
Device(config-ipv6-pmipv6-domain-mn)# service ipv4
```

```
Device(config-ipv6-pmipv6-domain-mn)# network-name example1
Device(config-ipv6-pmipv6-domain-mn)# end
```
#### <span id="page-46-0"></span>**Example: Configuring MCSA**

```
Device> enable
Device# configure terminal
Device(config) mcsa
Device(config-mcsa) enable sessionmgr
Device(config-mcsa) end
Device# show mcsa statistics
```
#### <span id="page-46-1"></span>**Example: Configuring a Mobile Access Gateway**

The following example shows the minimum configuration required to enable MAG:

```
Device# configure terminal
Device(config)# ipv6 mobile pmipv6-domain D2
Device(config-ipv6-pmipv6-domain)# lma lma1
Device(config-ipv6-pmipv6-domain-lma)# ipv4-address 10.1.1.1
Device(config-ipv6-pmipv6-domain-lma)# ipv6-address 2001:0DB8:2:3::1
Device(config-ipv6-pmipv6-domain-lma)# exit
Device(config-ipv6-pmipv6-domain)# lma lma2
Device(config-ipv6-pmipv6-domain-lma)# ipv4-address 10.2.1.1
Device(config-ipv6-pmipv6-domain-lma)# ipv6-address 2001:0DB8:2:4::1
Device(config-ipv6-pmipv6-domain-lma)# exit
Device(config-ipv6-pmipv6-domain)# nai example1@example.com
Device(config-ipv6-pmipv6-domain-mn)# lma lma1
Device(config-ipv6-pmipv6-domain-mn)# exit
Device(config-ipv6-pmipv6-domain)# nai example2@example.com
Device(config-ipv6-pmipv6-domain-mn)# lma lma2
Device(config-ipv6-pmipv6-domain-mn)# exit
Device(config)# ipv6 mobile pmipv6-mag mag1 domain D2
Device(config-ipv6-pmipv6-mag)# address ipv6 2001:DB8:0:0:E000::F
Device(config-ipv6-pmipv6-mag)# address ipv4 10.2.1.1
Device(ipv6-mag-config)# interface gigabitethernet 0/0/0
Device(ipv6-mag-config)# role 3gpp
Device(ipv6-mag-config)# apn a
Device(ipv6-mag-config)# exit
```
#### <span id="page-46-2"></span>**Where to Go Next**

For more information about configuring services on the iWAG, see the following:

- To configure PMIPv6 support for MAG, see the *Cisco IOS IP Mobility: Mobile IP Configuration Guide*.
- To configure GTP services on the GGSN, see the *GGSN Configuration Guide*.
- To configure ISG access for IP subscriber sessions, see the *ISG Configuration Guide*.

## <span id="page-47-0"></span>**Additional References for Implementing iWAG**

#### **Related Documents**

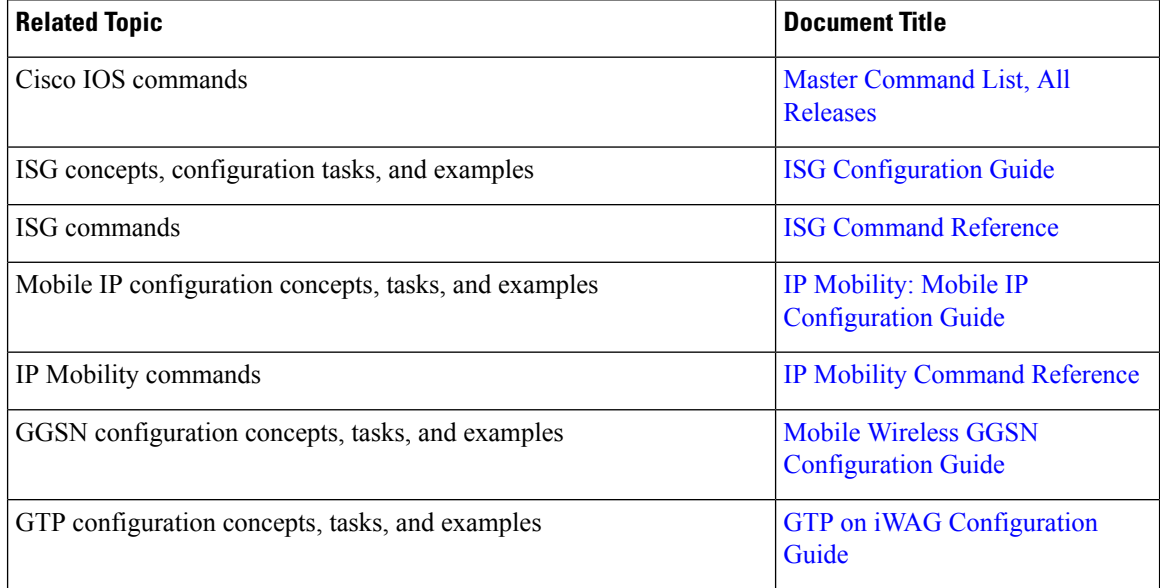

#### **Standards and RFCs**

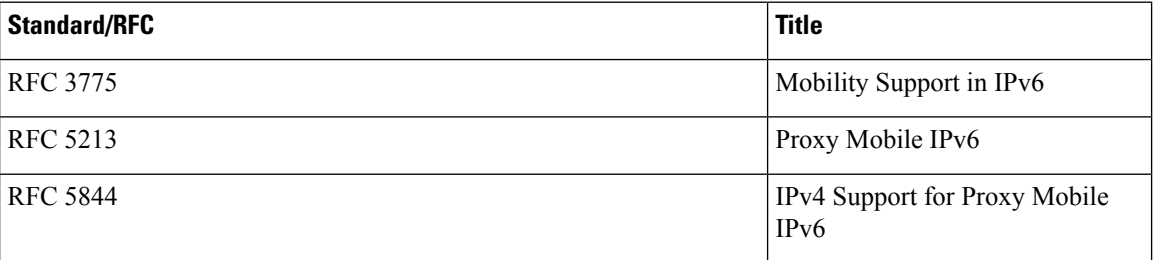

#### **Technical Assistance**

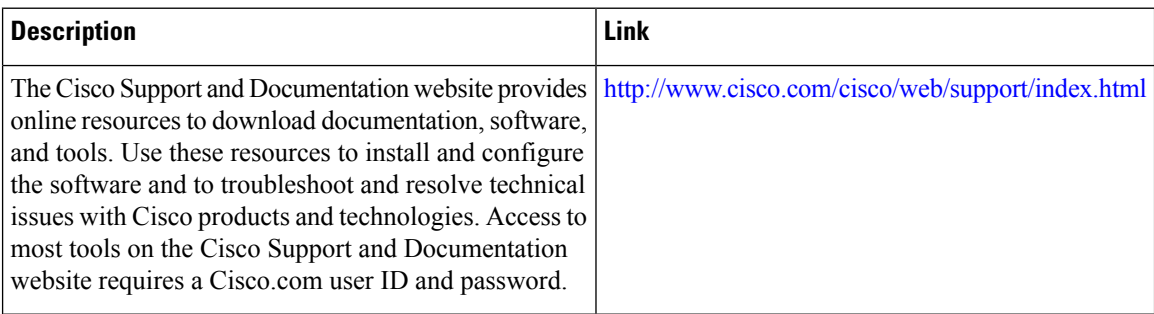

## <span id="page-48-0"></span>**Feature Information for Implementing iWAG**

The following table provides release information about the feature or features described in this module. This table lists only the software release that introduced support for a given feature in a given software release train. Unless noted otherwise, subsequent releases of that software release train also support that feature.

Use Cisco Feature Navigator to find information about platform support and Cisco software image support. To access Cisco Feature Navigator, go to [www.cisco.com/go/cfn.](http://www.cisco.com/go/cfn) An account on Cisco.com is not required.

| <b>Feature Name</b>                           | <b>Releases</b>           | <b>Feature Information</b>                                                                                                    |
|-----------------------------------------------|---------------------------|----------------------------------------------------------------------------------------------------|
| <b>Intelligent Wireless Access</b><br>Gateway | Cisco IOS XE Release 3.8S | <b>Intelligent Wireless Access</b><br>Gateway (iWAG) is a Cisco IOS<br>XE software feature set that<br>supports clientless integration into<br>the existing Gateway General<br>Packet Radio Service (GPRS)<br>Support Node (GGSN). iWAG<br>provides a WiFi offload option to<br>3G service providers by enabling a<br>single-box solution of providing the<br>combined functionality of Proxy<br>Mobile IPv6 (PMIPv6), and GPRS<br>Tunneling Protocol (GTP) on the<br>Intelligent Services Gateway (ISG)<br>framework.<br>The following commands were<br>introduced or modified: clear mcsa<br>statistics, dynamic mag learning,<br>enable sessionmgr, generate<br>grekey, mcsa, sessionmgr, show<br>mcsa statistics, and vrfid (proxy<br>mobile IPv6). |

**Table 1: Feature Information for Intelligent Wireless Access Gateway**

I